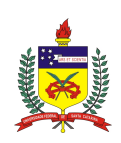

Universidade Federal de Santa Catarina Centro Tecnológico Departamento de Engenharia Civil

Lucas Sell da Silva

Análise operacional de um corredor urbano utilizando simulação de tráfego

28 de novembro de 2019

## Lucas Sell da Silva

### Análise operacional de um corredor urbano utilizando simulação de tráfego

Trabalho de Conclusão de Curso apresentado pelo acadêmico Lucas Sell da Silva à banca examinadora do Curso de Graduação em Engenharia Civil da Universidade Federal de Santa Catarina como requisito parcial para obtenção do título de Engenheiro Civil. Professor orientador: Alexandre Hering Coelho, Dr.

28 de novembro de 2019

Ficha de identificação da obra elaborada pelo autor, através do Programa de Geração Automática da Biblioteca Universitária da UFSC.

```
Silva, Lucas Sell da
   Análise operacional de um corredor urbano utilizando
simulação de tráfego / Lucas Sell da Silva ; orientador,
Alexandre Hering Coelho, 2019.
    69 p.
   Trabalho de Conclusão de Curso (graduação) -
Universidade Federal de Santa Catarina, Centro Tecnológico,
Graduação em Engenharia Civil, Florianópolis, 2019.
    Inclui referências. 
    1. Engenharia Civil. 2. Simulação de tráfego. 3.
Simulação macroscópica. 4. Simulação microscópica. 5.
Semáforos. I. Coelho, Alexandre Hering. II. Universidade
Federal de Santa Catarina. Graduação em Engenharia Civil.
III. Título.
```
Lucas Sell da Silva

### **Análise operacional de um corredor urbano utilizando simulação de tráfego**

Este Trabalho Conclusão de Curso foi julgado adequado para obtenção do Título de Engenheiro Civil e aprovado em sua forma final pelo Departamento de Engenharia Civil da Universidade Federal de Santa Catarina

Florianópolis, 22 de novembro de 2019.

Profª. Luciana Rohde, Dr.ª Coordenador do Curso

## **Banca Examinadora:**

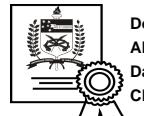

\_\_\_\_\_\_\_\_\_\_\_\_\_\_\_\_\_\_\_\_\_\_\_\_ **Documento assinado digitalmente Alexandre Hering Coelho Data: 29/11/2019 09:19:41-0300 CPF: 758.478.099-72**

Prof. Alexandre Hering Coelho, Dr. Orientador Universidade Federal de Santa Catarina

Prof. Eduardo Lobo, Dr. Universidade Federal de Santa Catarina

Jorge Destri Jr., Dr. Universidade Federal de Santa Catarina

# Agradecimentos

Agradeço a todos que, direta ou indiretamente, fizeram parte dessa etapa muito importante da minha vida.

Agradeço aos meus pais Adilson e Cátia por serem meus maiores exemplos de determinação, honestidade e amor. Por sempre me apoiarem, em todas as decisões que eu tomei. Por estarem ao meu lado nos momentos de conquista e de fracasso. Por todos os sacrifícios que vocês tiveram que passar para me ajudar a chegar onde eu cheguei. Obrigado pela educação e exemplo de vida que vocês são. Amo muito vocês.

Agradeço aos meus amigos, aos que eu fiz durante a graduação que passaram junto comigo por diversas dificuldades e momentos de alegria, sempre apoiando uns aos outros. Agradecimento especial ao Miguel, meu melhor amigo, um dos maiores presentes que a UFSC me deu, por estar sempre do meu lado, por tudo aquilo que você me ensinou e por tudo que a gente já viveu junto. A meus grandes amigos: Bruno, Flávia, Romanini, Natália, Tayse, Victória e Seiji por tornar meus dias mais alegres, tenho um carinho enorme por vocês.

Ao meu orientador, Alexandre, por todo o apoio e conselhos durante a elaboração do trabalho. Por ser um professor profundamente preocupado com o aprendizado dos alunos e por estar sempre disposto a ajudar.

Ao LabTrans, pelas licenças dos software e pelo espaço cedidos, proporcionando a elaboração desse trabalho. E à equipe pelo apoio durante o desenvolvimento do modelo.

# RESUMO

O aumento da frota de veículos no Brasil nos últimos anos vem agravando os problemas de mobilidade urbana dos grandes centros. Buscando reverter esses problemas, é necessário um planejamento urbano, avaliando diferentes alternativas para implantar novos sistemas ou aprimorar os existentes. Para esse planejamento, pode-se utilizar a técnica de simulação de tráfego. Este trabalho tem como objetivo principal elaborar e analisar um modelo de tráfego de um corredor urbano de uma área de estudo no município de São José utilizando a técnica de simulação de tráfego, realizando comparação do cenário atual com cenários alternativos com a projeção de demanda para o futuro. O modelo de tráfego foi elaborado utilizando software VISUM, em nível macroscópico, inserindo os dados de infraestrutura, controle de tráfego e demanda. As análises foram realizadas no software VISSIM, em nível microscópico, após realizar o recorte da área de estudo no VISUM e a sua exportação. A demanda atual foi projetada para o ano de 2029 e foi utilizada como demanda dos cenários alternativos. Foram analisados três cenários alternativos, para o primeiro cenário foi proposto o aumento no número de faixas de rolamento do corredor principal. Para o segundo cenário foi calculado o tempo de defasagem através do diagrama espaço-tempo. E o último cenário, foi elaborado sem alterações, somente com a demanda projetada. Foi realizada a análise comparativa entre os resultados dos três cenários alternativos. O cenário com o aumento no número de faixas de rolamento apresentou os melhores resultados, beneficiando a fluidez do tráfego. O cenário com o cálculo das defasagens e o sem alterações apresentaram resultados semelhantes, ficando o cenário com o cálculo das defasagens com resultados melhores.

Palavras-chave: Simulação de tráfego, simulação macroscópica, simulação microscópica, semáforos.

# ABSTRACT

The increase in the number of vehicles in Brazil in recent years has aggravated the urban mobility problems of major centers. Seeking to reverse these problems, urban planning is needed, evaluating different alternatives for deploying new systems or enhancing existing ones. For this type of planning, one can use a traffic simulation technique. This work plans, as the main objective, to elaborate and analyze a traffic model of an urban corridor in a study area in the city of São José, using the traffic simulation technique, comparing the current scenario with alternative scenarios with the projection of future demand. The traffic model was developed using macroscopic VISUM software, entering the infrastructure, traffic control and demand data. The analyses were performed using VISSIM software, at microscopic level, after cutting the study area in VISUM and exporting it. Current demand was projected for the year 2029 and was used as the demand for alternative scenarios. Three alternative scenarios were analyzed, for the first scenario it an increase in the number of main aisle rolling lanes was proposed. For the second scenario, the lag time was calculated using a spacetime diagram. The last scenario was elaborated without changes, only using projected demand. A comparative analysis was performed between the results of the three alternative scenarios. The first scenario, in which the number of lanes is increased shows the best results, benefiting the flow of traffic. The second and third scenarios showed similar results, with the calculation of time lags having better results.

Key-words: Traffic simulation, macroscopic simulation, microscopic simulation, traffic lights.

# Lista de Figuras

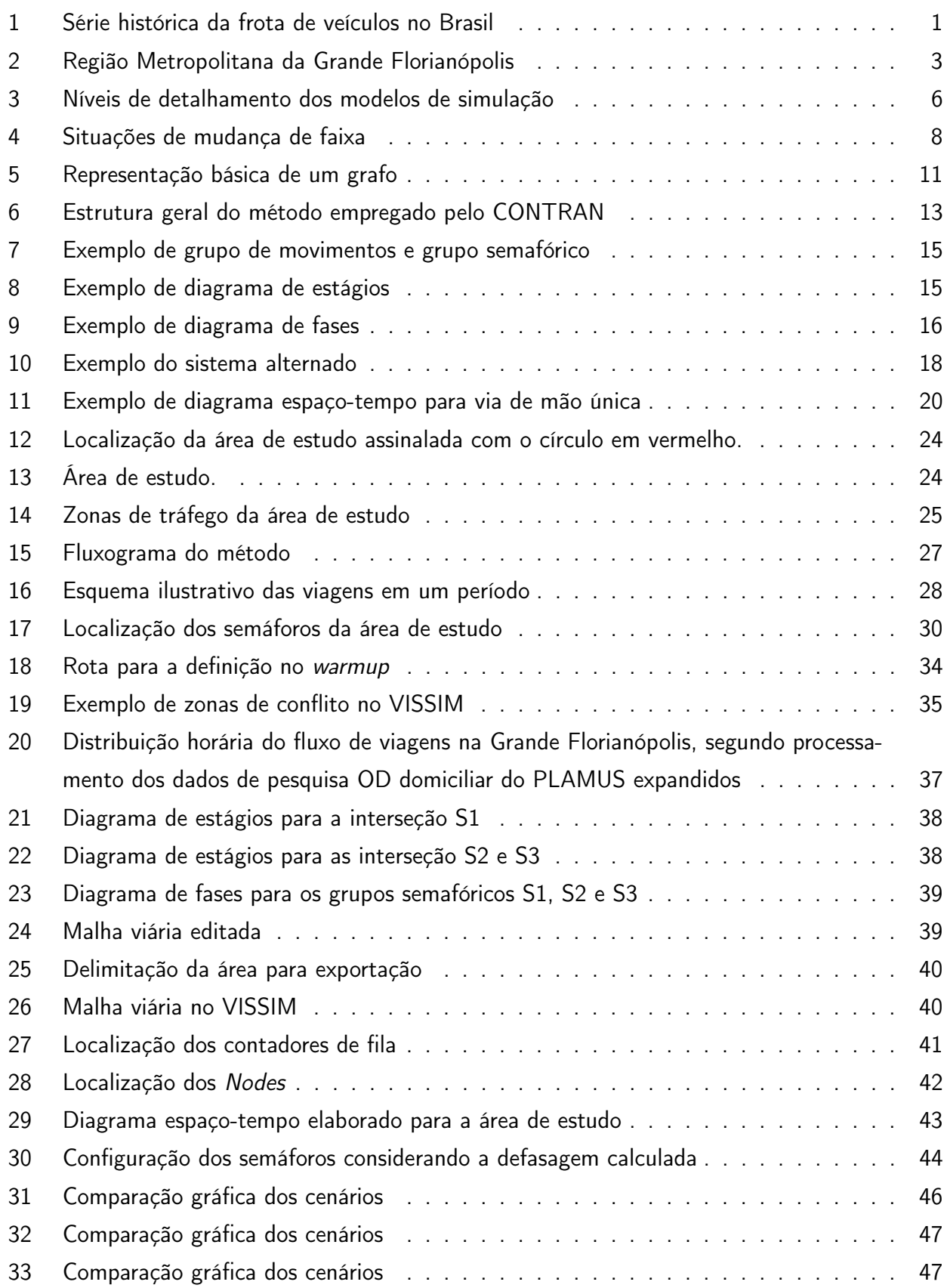

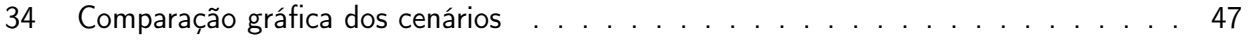

# Lista de Tabelas

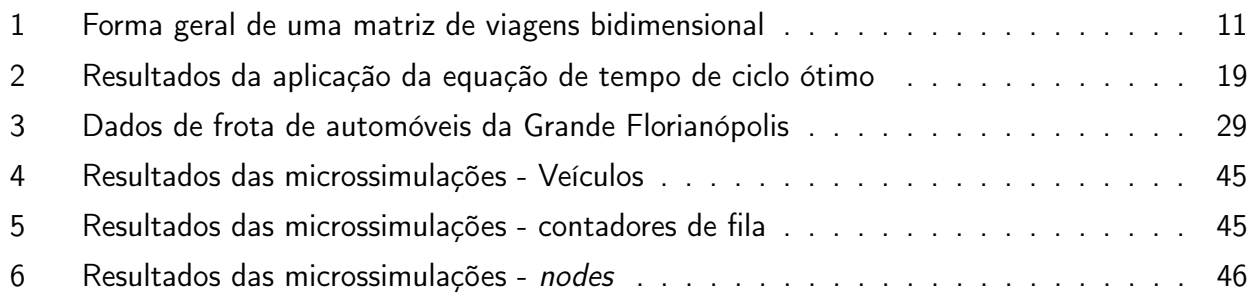

# Sumário

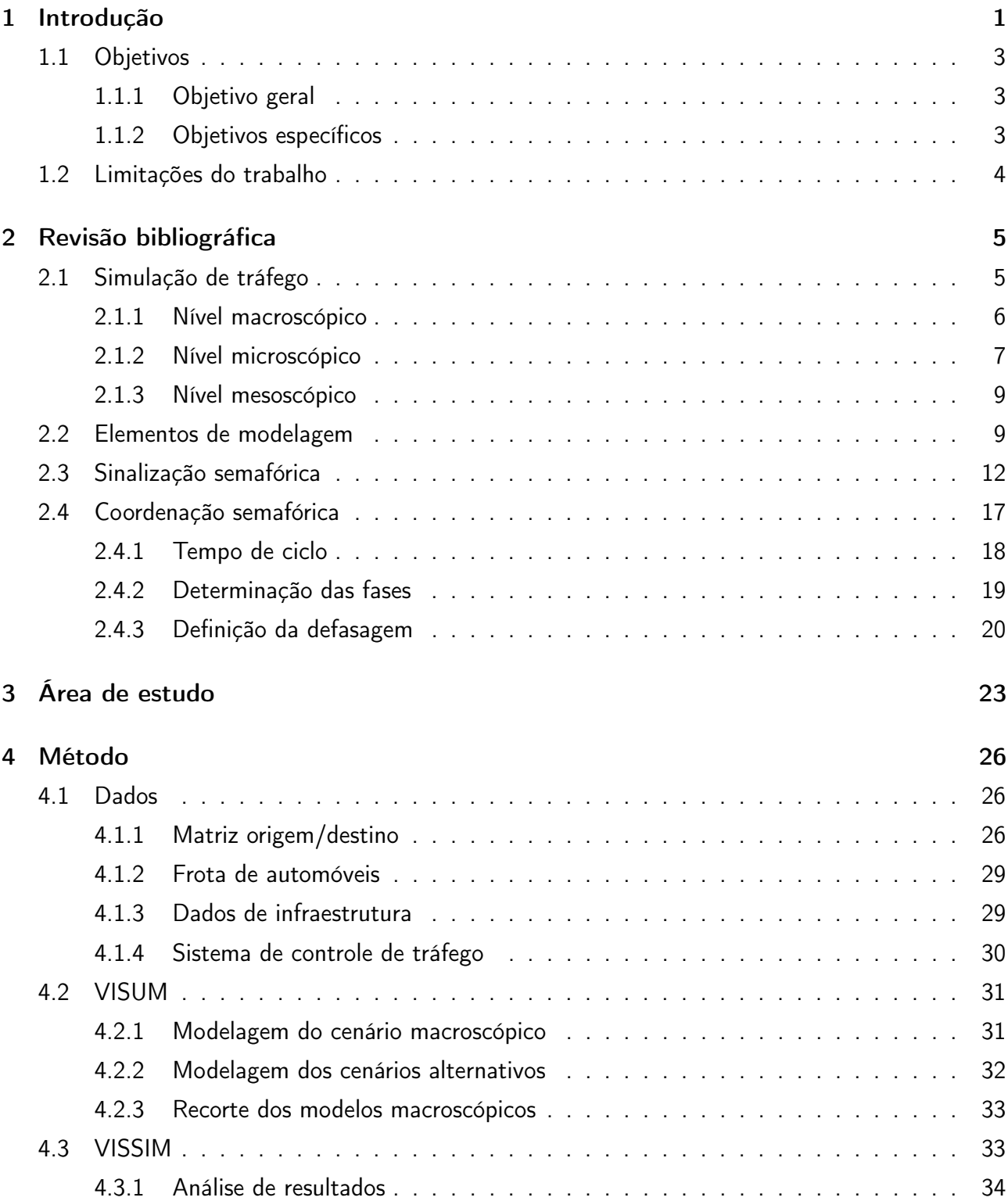

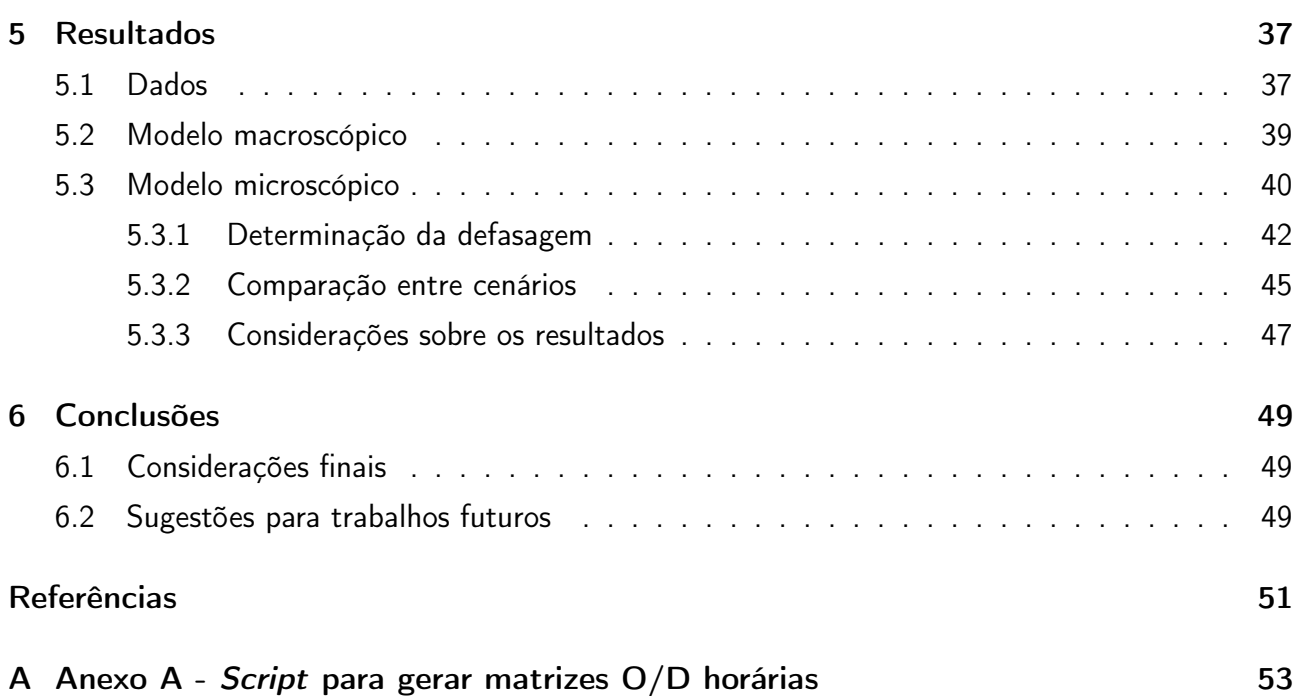

# 1 Introdução

A frota brasileira de veículos segue um crescimento elevado ao decorrer dos anos, conforme dados do DENATRAN de 2018 expostos na Figura 1. Esse crescimento é esperado de um país em desenvolvimento como o Brasil, que possui a maioria da sua população vivendo em áreas urbanas. O fenômeno de urbanização foi elevado em cidades que apresentavam atrativos para a população de áreas rurais, como oportunidade de emprego e de escolaridade. Com esse fenômeno crescendo, caso não se faça um bom planejamento e investimento em infraestrutura, os grandes centros urbanos começam a enfrentar problemas socioeconômicos.

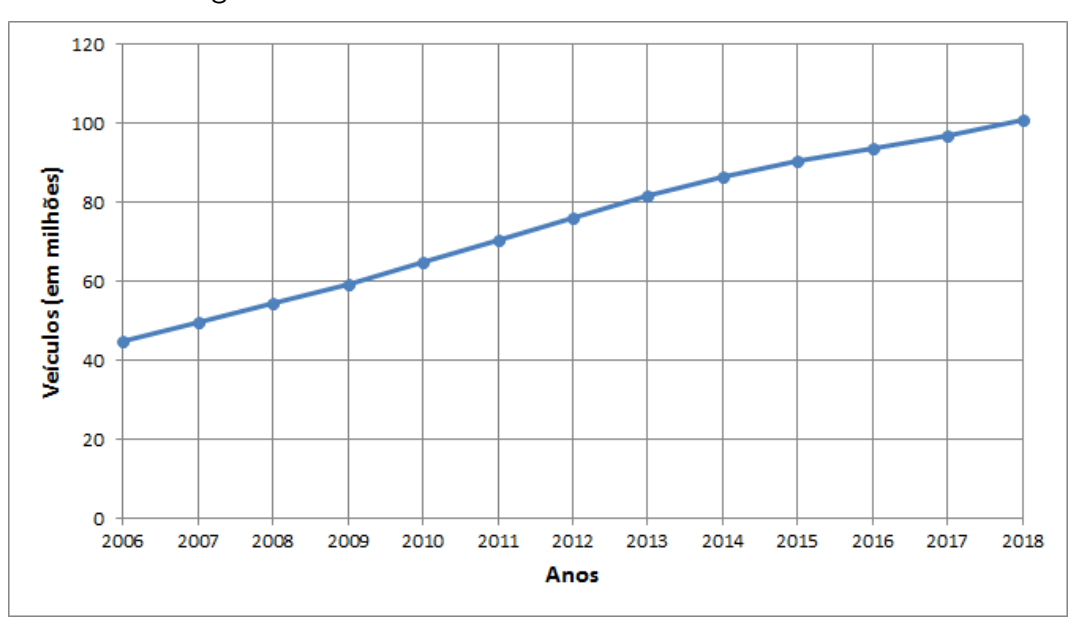

Figura 1: Série histórica da frota de veículos no Brasil

Fonte: (DENATRAN, 2018)

Os congestionamentos são um dos problemas gerados por esse crescimento elevado. Atrasos, filas e segurança no trânsito são problemas que impactam diretamente a sociedade. Um estudo realizado por Cintra (2014), estimou os custos dos congestionamentos na cidade São Paulo no ano de 2012. Concluiu-se que o total de perdas foi da ordem de R\$ 40 bilhões, custos provenientes do que se deixa de produzir, do consumo de combustível, da emissão de poluentes e do aumento do custo do transporte de cargas.

Existem diversas alternativas para solucionar os problemas decorrentes dos congestionamentos, desde melhorias nos sistemas existentes à alterações na infraestrutura por obras. As obras de alterações na infraestrutura urbana possuem custo elevado, sua execução pode ser demorada, causando desconforto para os cidadãos. Em diversos centros urbanos onde os problemas com congestionamento tendem a serem maiores, não há espaço para a realização de obras de tráfego. Portanto, a previsão apropriada dos gastos e dos benefícios esperados com essas alterações, possuem papel fundamental na análise das soluções para o problema de mobilidade urbana.

As análises de alternativas podem ser auxiliadas utilizando ferramentas computacionais para facilitar a análise dos dados e a tomada de decisões. Essas ferramentas buscam reproduzir os comportamentos de tráfego em diferentes situações, proporcionando, na maioria dos casos, uma análise de alternativas com custo baixo. Uma das ferramentas para realizar esse estudo é através da simulação de tráfego, sendo possível o processamento de um grande número de informações em diferentes níveis de detalhamento. O uso da simulação de tráfego se apresenta como uma ferramente importante em diversas etapas do planejamento, projeto e operações urbanas (SPIEGELMAN; PARK; RILETT, 2011).

Os simuladores de tráfego representam a realidade através de modelos computacionais, sem interromper as operações de tráfego, elaborando uma solução que atende as expectativas e poupa os recursos econômicos. Os modelos de simulação possuem, porém, restrições quanto ao seu uso, exigindo tempo de modelação, recursos computacionais e um amplo número de dados de entrada para a melhor representação da realidade.

A elaboração do modelo exige conhecimentos técnicos nos softwares de simulação. Os dados de entrada são obtidos por pesquisas de campo, sendo realizados contagens de tráfego e entrevistas com usuários, buscando coletar a maior quantidade de informação para refinar o modelo. A utilização de dados existentes sobre a área de interesse para uma análise preliminar é uma alternativa que economiza recursos.

No ano de 2014, foi criado o Planos de Mobilidade Urbana Sustentável da Grande Florianópolis (PLAMUS), um estudo contratado pelo governo do Estado de Santa Catarina, apoiado pelo BNDES, que tinha como objetivo de diagnosticar os problemas e propor soluções de mobilidade urbana para a Região Metropolitana da Grande Florianópolis. A área de estudo do PLAMUS é apresentada na Figura, onde estão indicados os treze municípios pertencentes a região. A ferramenta de análise do PLAMUS foi um modelo de simulação de tráfego baseado nos dados de demanda, provenientes, na sua maioria, de pesquisas de campo. Foram realizados contagens de tráfego em locais específicos e, também, foi realizado entrevistas domiciliares com os moradores da região.

Os resultados da pesquisa domiciliar apresentaram características dos domicílios e das viagens realizadas pelos moradores. Com a organização desses dados de demanda é possível elaborar uma matriz origem/destino. A matriz apresenta os fluxos de viagens entre pares origem/destino, sendo um dos principais produtos da pesquisa domiciliar e é utilizada para a elaboração de modelos de tráfego.

Neste trabalho foi elaborado um modelo de simulação de uma área de estudo no município de São José/SC, de modo a realizar a análise operacional de um corredor urbano. A demanda utilizada

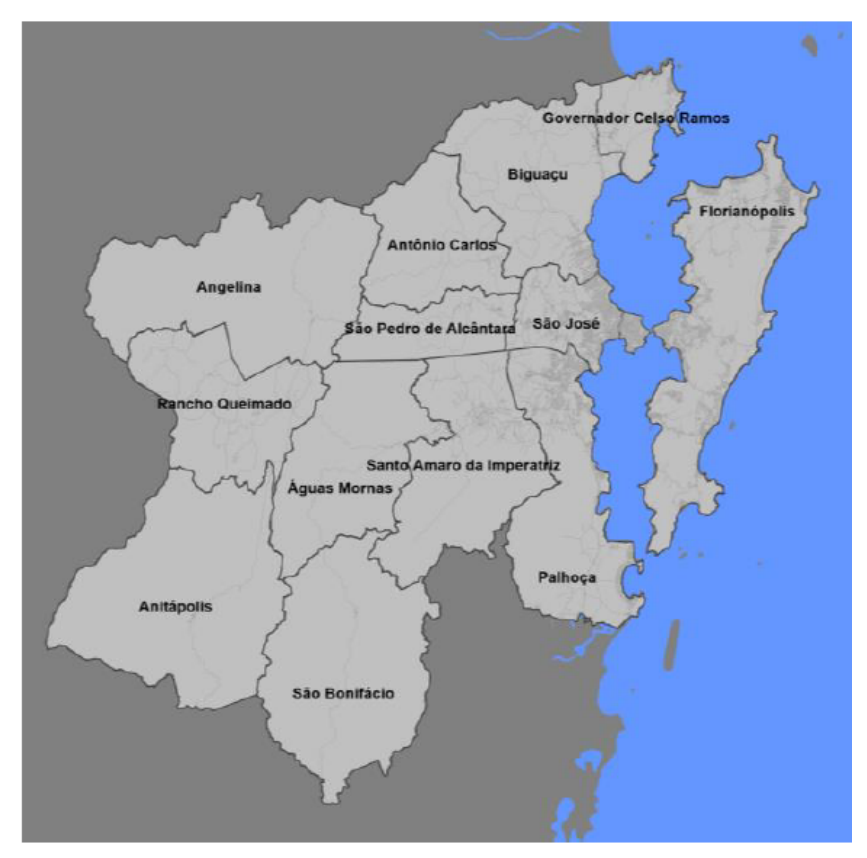

Figura 2: Região Metropolitana da Grande Florianópolis

Fonte: (PLAMUS, 2015a)

se baseou nos resultados das pesquisas domiciliares realizadas pelo PLAMUS. Para as propostas de melhoria, foram elaborados cenários alternativos, com a demanda projetada para o futuro.

# 1.1 Objetivos

#### 1.1.1 Objetivo geral

O objetivo geral é elaborar e analisar um modelo de tráfego de um corredor urbano utilizando a técnica de simulação de tráfego, realizando comparação do cenário atual com cenários alternativos com a projeção de demanda para o futuro.

### 1.1.2 Objetivos específicos

Os objetivos específicos são os seguintes:

• Identificar os dados para o desenvolvimento de um modelo de tráfego para análise operacional urbana.

- Obter os dados sobre infraestrutura, demanda e controle de tráfego, necessários para o desenvolvimento do modelo.
- Explorar o uso dos software comerciais VISUM e VISSIM para o desenvolvimento de modelos de tráfego e suas funcionalidades para elaboração e análise de cenários alternativos.
- Utilizar conhecimento técnico e estratégico para a elaboração de cenários alternativos que visem melhorar as condições de tráfego em corredores urbanos.

# 1.2 Limitações do trabalho

Este trabalho apresenta as seguintes limitações:

- Indisponibilidade para a coleta de dados reais de demanda, sendo utilizados dados referentes à pesquisa domiciliar do PLAMUS, não havendo calibração e validação dos modelos.
- Limitações quanto às licenças cedidas para a utilização dos software, elas não abrangiam todas as extensões, não sendo possível realizar o cálculo da defasagem via software.
- Os cenários alternativos não consideraram os custos para a sua implantação.

# 2 Revisão bibliográfica

A revisão bibliográfica aborda conceitos de simulação de tráfego, elementos de modelagem, semáforos e coordenação semafórica, conceitos necessários para o desenvolvimento do trabalho.

## 2.1 Simulação de tráfego

A simulação de tráfego é uma ferramenta que possibilita a elaboração de modelos computacionais que representam a situação real do tráfego, permitindo analisar o seu estado e propor diferentes alternativas.

Os modelos de simulação de tráfego reproduzem, com diferentes níveis de precisão, a interação entre os veículos, os indivíduos e a infraestrutura (VILARINHO, 2008). Ferreira (2009) define simulação como "experiência ou ensaio realizado com auxílio de modelos, especialmente de modelos computacionais, relativos a processos ou objetos concretos que não podem ser submetidos a experimentação direta." Relacionando a definição de simulação com a engenharia (MAY, 1990) apud Medeiros (2012), descreve que a simulação de tráfego é uma técnica numérica para a representação computacional de sistemas viários e possui o objetivo de reproduzir a sequência de eventos hipotéticos do sistema estudado ao longo do tempo, tratando os veículos de forma individual ou coletiva. A simulação de tráfego, sendo uma ferramenta para análise de tráfego, de acordo com FHWA (2004a), é capaz de avaliar, simular e aperfeiçoar as operações de sistemas de transportes. O mesmo autor lista as principais vantagens de utilizar essa ferramenta de análise:

- melhorar o processo de tomada de decisão;
- melhorar os projetos futuros;
- avaliar as diferentes alternativas;
- reduzir as interrupções no tráfego;
- operar e gerenciar a capacidade das vias existentes.

Para elaborar um modelo de simulação de tráfego que representa a realidade, Barceló (2010) descreve que é necessário conhecer o funcionamento do sistema, utilizando suposições que assumam a forma de relações matemáticas e lógicas. Essas suposições constituem um representação formal, chamada de modelo do sistema, utilizada para auxiliar na solução dos problemas encontrados. De acordo com Maia (2007), o grande diferencial dos modelos de simulação está no fato de eles incorporarem a variabilidade espaço-temporal dos elementos que o compõe, oferecendo uma maior representatividade.

As simulações de tráfego podem ser agrupadas em diferentes categorias. Vilarinho (2008) as classificou conforme características fundamentais, são elas: nível de detalhamento, escala temporal e representação do processo. A característica de nível de detalhamento é dividia por (FHWA, 2004a) em três níveis: o macroscópico, o mesoscópico e o microscópico. A Figura 3 mostra uma comparação entre os diferentes níveis.

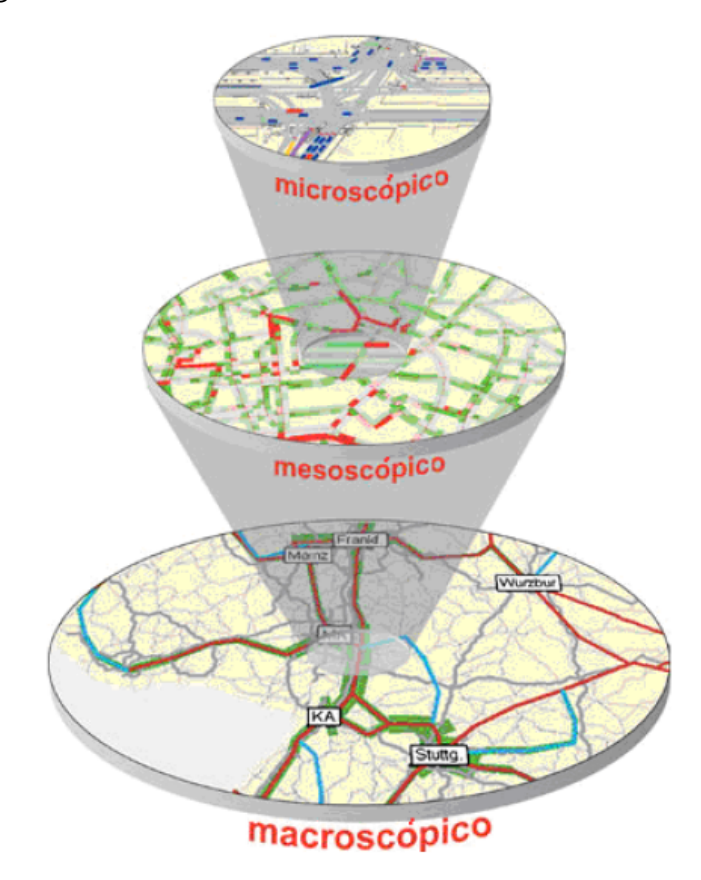

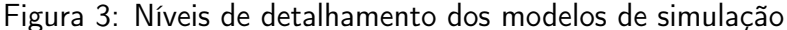

Fonte: (VILARINHO, 2008)

#### 2.1.1 Nível macroscópico

De acordo com FHWA (2004a), as simulações macroscópicas se baseiam nas relações determinísticas de velocidade, fluxo e densidade de fluxo. A macrossimulação ocorre seção por seção, não rastreando os veículos individualmente, considerando pelotão de veículos e simulando o seu fluxo em breves intervalos. Segundo Maia (2007), nesses modelos a velocidade média do fluxo de veículos é modelada pela função analítica da relação fluxo/densidade, específica para cada arco da rede, mantendo-se constante em toda a extensão do arco, não considerando a variância das velocidades individuais dos veículos que compõem a corrente.

Ainda segundo Maia (2007), os modelos com nível de detalhamento macroscópico possuem abordagem estática e por esse motivo não atendem as alterações nas condições de tráfego de tráfego em curtos períodos de tempo, limitando suas aplicações, não podendo diferenciar faixas de rolamento e caracterizar interseções semaforizadas ou não.

Os modelos macroscópicos, por apresentarem essas características, apresentam vantagens computacionais com relação à velocidade de execução e espaço para armazenamento, exigem menos requisitos computacionais quando comparados aos modelos microscópicos (PORTUGAL, 2005).

#### 2.1.2 Nível microscópico

As simulações microscópicas operam os movimentos dos veículos individualmente (FHWA, 2004a). De acordo com Vilarinho (2008), os modelos microscópicos descrevem os seus elementos e as suas interações com elevado grau de detalhamento. Estes modelos dependem do comportamento dos condutores e das características do veículo, como velocidade individual, o tempo e a distância entre veículos.

As variáveis necessárias para análise da microssimualação são gravadas desagregadamente para cada veículo, sendo estes acompanhados individualmente desde sua entrada na rede até chegarem em seu destino, definindo o aspecto estocástico da modelagem de tráfego (MAIA, 2007).

Segundo Portugal (2005), nos modelos de microssimulação, o tráfego ao longo dos links da rede é comandado pelas leis de perseguição e mudança de faixa, e o comportamento nas interseções é mais complexo e detalhado quando comparado com os modelos de mesossimulação.

Os modelos de microssimulação são considerados úteis para analisar alternativas de controles de tráfego e diferentes políticas de gestão do tráfego (VILARINHO, 2008). De acordo com (MAIA, 2007), esses modelos são mais precisos na determinação dos atrasos e comprimento de filas, porém os processos de calibração e validação se demonstram complexos e demorados.

De acordo com Peeta e Zhou (1998), o acompanhamento individual dos veículos permite que os modelos de microssimulação realizem alocação dinâmica de tráfego, a qual, segundo Maia (2007), consiste na avaliação em tempo real dos tempos de viagem nos links, com as rotas dos veículos sendo alteradas dos caminhos mais congestionados.

Com a microssimulação é possível uma representação mais próxima da realidade, porém necessita de um maior número de dados. As interações entre os veículos podem ser definidas em três relações básicas: perseguição de veículos (car-following), mudança de faixas (lane changing) e aceitação de brechas (gap acceptance) (ELEFTERIADOU, 2014).

Perseguição de veículos: A relação de perseguição de veículos é definida, em Elefteriadou (2014), como sendo o processo o qual um veículo principal é seguido por outro veículo a curta distância. O veículo principal ou leading-car (veículo líder) tem seus movimentos ditados pelas características do veículo, características do condutor e pelas condições da via. O veículo seguidor ou following-car deve ter cuidado para não colidir com o veículo principal, mantendo um espaçamento e velocidade adequados. De acordo com Ayala (2013), o conceito desse modelo é que o veículo seguidor está trafegando com velocidade maior que a do veículo principal, dessa forma, ele começa a desacelerar. Como ele não consegue determinar exatamente a velocidade do veículo principal, sua velocidade será menor que a desse veículo, aumentando a distância entre eles. Então, o veículo seguidor começa a acelerar até atingir uma distância adequada onde a desaceleração recomeça, resultando em um processo iterativo de aceleração e desaceleração. Um dos modelos desenvolvidos para estudar o car-following é o modelo proposto por Wiedemann (1974), este modelo é do tipo psicofísico, seu conceito básico é que o motorista do veículo seguidor responde aos estímulos do veículo líder com base na aparência da variação das dimensões do veículo líder (LACERDA, 2016).

Mudança de faixas: De acordo com Elefteriadou (2014), o modelo de mudança de faixas se baseia nos motivos dos condutores realizarem a mudança de faixa, portanto, um processo de tomada de decisão. Segundo Brambila (2008) as mudanças de faixa podem ocorrer por motivos obrigatórios ou arbitrários. Os motivos obrigatórios são, por exemplo, quando duas faixas se combinam em uma, Figura 5(a), ou quando o destino do condutor requer a troca de faixa, Figura 5(b). A ultrapassagem se enquadra como motivo arbitrário de mudança de faixa, Figura 5(c).

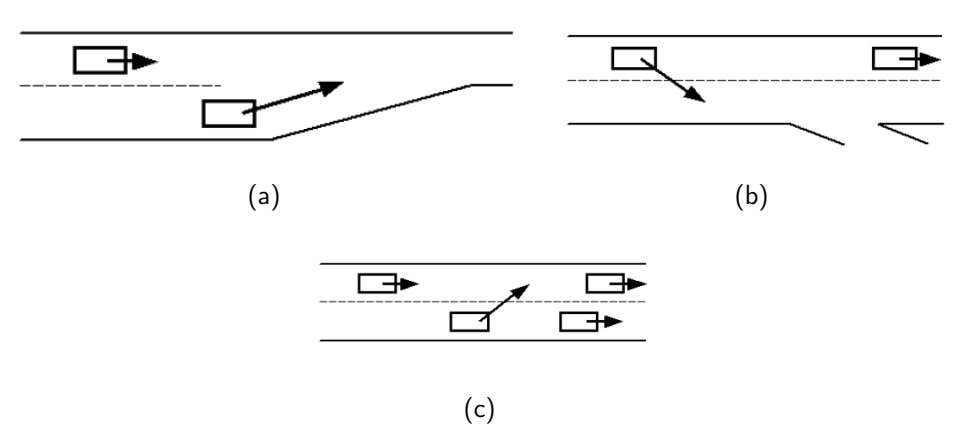

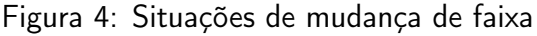

Fonte: Brambila (2008)

Aceitação de brechas: A aceitação de brechas representa o comportamento do condutor, quando este tem a intenção de mudar faixa, direção ou de via e precisa aguardar até encontrar o intervalo entre os veículos para que o movimento possa ser realizado em segurança (VILARINHO, 2008).

Conforme consta em Elefteriadou (2014), existe uma grande dificuldade na modelagem de gap acceptance, pois trata-se de um parâmetro que não pode ser medido diretamente.

As interações comportamentais, segundo Lacerda (2016), são o que diferem os softwares de microssimulação. "O software VISSIM utiliza algoritmos de representação de tráfego os modelos propostos por WIEDEMANN (1974) e WIEDEMANN (1991), combinando os modelos de percepção de motoristas com modelos de desempenho de tráfego" (LACERDA, 2016). Um exemplo citado pelo autor, é o espaçamento mínimo necessário para o veículo líder realizar a mudança de faixa, este espaçamento é influenciado pela distância mínima definida pelo modelo de car-following.

O software VISSIM permite que o usuário escolha qual modelo de perseguição de veículos, são eles Wiedemann-74 e o Wiedemann-99. O manual recomenda utilizar o primeiro, para modelos urbanos e o segundo, para modelos de tráfego rodoviário. Não justificando tal recomendação. Segundo Lacerda (2016), as diferentes configurações de perseguição de veículos, alteram no comportamento simulado do condutor. Alterando o espaçamento entre os veículos.

#### 2.1.3 Nível mesoscópico

Os modelos de simulação mesoscópicos, de acordo com FHWA (2004a), combinam características dos modelos macroscópicos e microscópicos. A unidade de fluxo de tráfego é o veículo individual, assim como nos modelos microscópicos. Os movimentos seguem a abordagem macroscópica. Os modelos mesoscópicos apresentam nível de detalhamento intermediário, fornecendo menos fidelidade que os modelos microscópicos.

Segundo Maia (2007), os modelos de mesossimulação são capazes de responder a pequenas mudanças nas condições de tráfego em curtos períodos de tempo, dessa forma, esses modelos podem ser utilizados para representar a formação e dispersão de filas em interseções semaforizadas.

### 2.2 Elementos de modelagem

A modelagem de uma malha viária decorre da utilização de elementos básicos para a elaboração da simulação. Com esses elementos, a malha viária é construída, pretendendo analisar os resultados do modelo de simulação.

Cordon line: O elemento cordon line ou linha de contorno, segundo Campos (2013), é utilizado para delimitar a área de estudo, englobando todos os movimentos importantes da região. De acordo Bruton (1979), buscando aglomerar as origens e destinos dos movimentos, as áreas dentro e fora da linha de contorno são divididas em zonas de tráfego.

Zonas de tráfego: As zonas de tráfego, de acordo com Campos (2013), tem como objetivo estabelecer a quantidade de fluxo, gerado pelas viagens, e o início e o fim destas para realizar a avaliação do desenvolvimento econômico e de uso do solo.

Com a finalidade de garantir o detalhamento das viagens para a análise da geração e distribuição de viagens, as zonas de tráfego são divididas em dois grupos: zonas externas e zonas internas Bruton (1979). De acordo com DNIT/IPR (2006), as zonas externas estão fora da área delimitada pela linha de contorno e são, geralmente, de dimensões maiores que as internas, seu tamanho vai aumentando à medida que se afasta da área de influência direta.

De acordo com Bruton (1979), as zonas internas são a parte interior da linha de contorno, essa divisão das zonas internas tem como objetivo se obter a melhor precisão dos movimentos, permitindo estabelecer taxas de geração de viagens confiáveis. Visando melhorar a análise dos movimentos, Campos (2013) coloca que é possível subdividir as zonas em sub-regiões que devem possuir características semelhantes quanto à divisão censitária ou administrativa, com a intenção de facilitar a aquisição de dados socioeconômicos.

Centroide: Deve-se definir, para cada zona de tráfego, um ponto chamado de centroide da zona. O centroide representa um local de grande concentração de atividades e de viagens, sendo considerado o ponto de origem e destino das viagens em cada zona de tráfego (CAMPOS, 2013).

Nós: Segundo Barceló (2010), os nós são necessários em quatro situações: dois ou mais links se unem; links se cruzam; um link se divide em dois ou mais links; e quando as características de uma via são alteradas.

Links: Os links são elementos direcionais de ruas ou rodovias. Os links representam o comprimento do segmento e contêm algumas características geométricas da via. São exemplos de características dos links: número de faixas, largura das faixas, greide, condições do pavimento (FHWA, 2004b). Rodrigue, Comtois e Slack (2013), utiliza o termo buckle para o link que faz o nó corresponder a ele mesmo.

Conectores: Os centroides são conectados à rede por meio dos conectores. Esses elementos representam os custos médios (tempo e distância) de adesão dos veículos na rede para viagens com origem ou destino para determinada zona.

Grafos: Um grafo (G) é um conjunto de vértices (nós) v conectados por (links) e. Assim,  $G = (v, e)$  (RODRIGUE; COMTOIS; SLACK, 2013). A Figura 5 mostra a representação de um grafo.

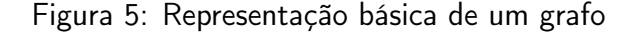

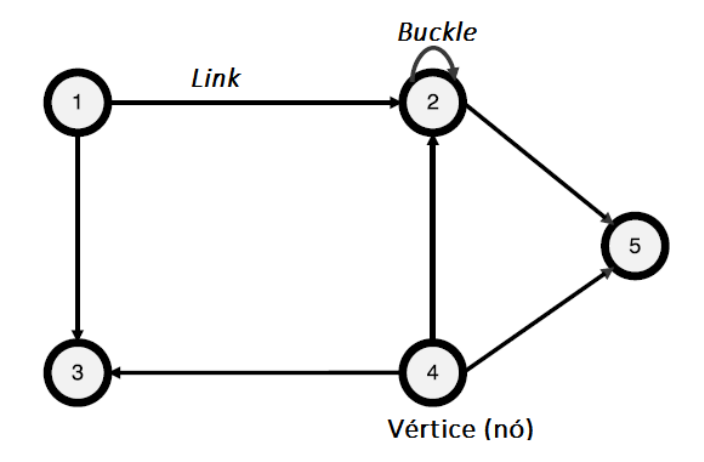

Fonte: Adaptado Rodrigue, Comtois e Slack (2013)

Matriz origem-destino (O/D) Pesquisas, entrevistas e estudos de viagens entre as zonas de tráfego fornecem informações sobre os movimentos da população na área de estudo. Com essas pesquisas são obtidas as matrizes origem-destino (O/D), podendo ser categorizada segundo o motivo da viagem, modo, horário, entre outros (ORTúZAR; WILLUMSEN, 2011).

De acordo O'Flaherty e Bell (1997), as células de uma matriz O/D indicam o número de viagens entre cada par O/D e a somatório de uma coluna ou linha indica o total de viagens atraídas ou geradas por zona, respectivamente. Ortúzar e Willumsen (2011) elaborou uma matriz genérica a qual ilustra as definições de matriz O/D, apresentada na Figura 1.

|                | <b>DESTINOS</b>  |                            |             |                                                                |                                 |                                                              |
|----------------|------------------|----------------------------|-------------|----------------------------------------------------------------|---------------------------------|--------------------------------------------------------------|
| <b>ORIGENS</b> | $\blacksquare$ 1 | $\overline{\mathbf{2}}$    | $3^{\circ}$ | $\cdots j$ $\cdots z$                                          |                                 | $\sum T_{ij}$                                                |
|                |                  | $T_{11}$ $T_{12}$ $T_{13}$ |             |                                                                | $\ldots T_{1j} \ldots T_{1z}$   | O <sub>1</sub>                                               |
| 2              |                  | $T_{21}$ $T_{22}$ $T_{23}$ |             |                                                                | $\ldots T_{2j}$ $\ldots T_{2z}$ | O <sub>2</sub>                                               |
| 3              |                  | $T_{31}$ $T_{32}$ $T_{33}$ |             |                                                                | $\ldots T_{3i} \ldots T_{3z}$   | O <sub>3</sub>                                               |
| Ι              |                  |                            |             | $T_{i1}$ $T_{i2}$ $T_{i3}$ $\ldots$ $T_{ii}$ $\ldots$ $T_{iz}$ |                                 | $O_i$                                                        |
| Ζ              | $T_{z1}$         |                            |             | $T_{z2}$ $T_{z3}$ $\ldots$ $T_{zj}$ $\ldots$ $T_{zz}$          |                                 | $O_z$                                                        |
| $\sum T_{ij}$  | $D_1$            |                            |             |                                                                |                                 | $D_2$ $D_3$ $\ldots D_j$ $\ldots D_z$ $\sum_{ii} T_{ij} = T$ |

Tabela 1: Forma geral de uma matriz de viagens bidimensional

Fonte: Adaptado Ortúzar e Willumsen (2011)

### 2.3 Sinalização semafórica

A sinalização de trânsito é responsável pelo controle de movimentos e velocidades do tráfego. Por meio dela que os usuários são orientados e advertidos.

As sinalizações são classificadas, segundo Brasil (1997), como: verticais, horizontais, dispositivos de sinalização auxiliar, luminosos, sonoros e gestos do agente de trânsito e do condutor. O presente trabalho trata sobre as sinalizações luminosas, os semáforos.

O CONTRAN (2014) define os semáforos como a "sinalização de trânsito que tem como finalidade transmitir aos usuários a informação sobre o direito de passagem em interseções e/ou seções de via onde o espaço viário é disputado por dois ou mais movimentos conflitantes, ou advertir sobre a presença de situações na via que possam comprometer a segurança dos usuários." O mesmo autor, classifica a sinalização semafórica segundo a sua função, podendo ser de regulamentação ou de advertência. A primeira classificação se refere à função de controlar uma interseção ou seção de via alternando o direito de passagem dos usuários. A segunda, tem função de advertir os usuários sobre a existência de obstáculos ou situação perigosa.

A implantação de semáforos quando corretamente projetada, operada e justificada, produz resultados positivos para o controle de tráfego, resultando em vantagens, como: aumento da segurança viária, melhoria na fluidez do trânsito e redução de atrasos. Em casos que a implantação da sinalização semafórica é realizada de forma inadequada, a ocorrência de acidentes e os atrasos aumentam, gerando gastos desnecessários de recursos públicos. (CONTRAN, 2014)

De acordo com FHWA (2009), deve-se realizar um estudo das condições do tráfego, das características dos pedestres e das características físicas do local para avaliar se a implantação do sistema semafórico no local de interesse é justificada. Para auxiliar o estudo, o mesmo autor lista critérios que devem ser avaliados durante a análise:

- hora de pico;
- volume de pedestres;
- áreas escolares;
- coordenação do sistema semafórico;
- índice de acidentes;
- rede viária;
- interseção próxima a uma passagem em nível.

Os critérios utilizados no Brasil, descritos por CONTRAN (2014), consideram se o local de interesse está em fase de projeto ou é um local existente e se a abordagem prioriza os pedestres ou os veículos. O método empregado é apresentado na Figura 6.

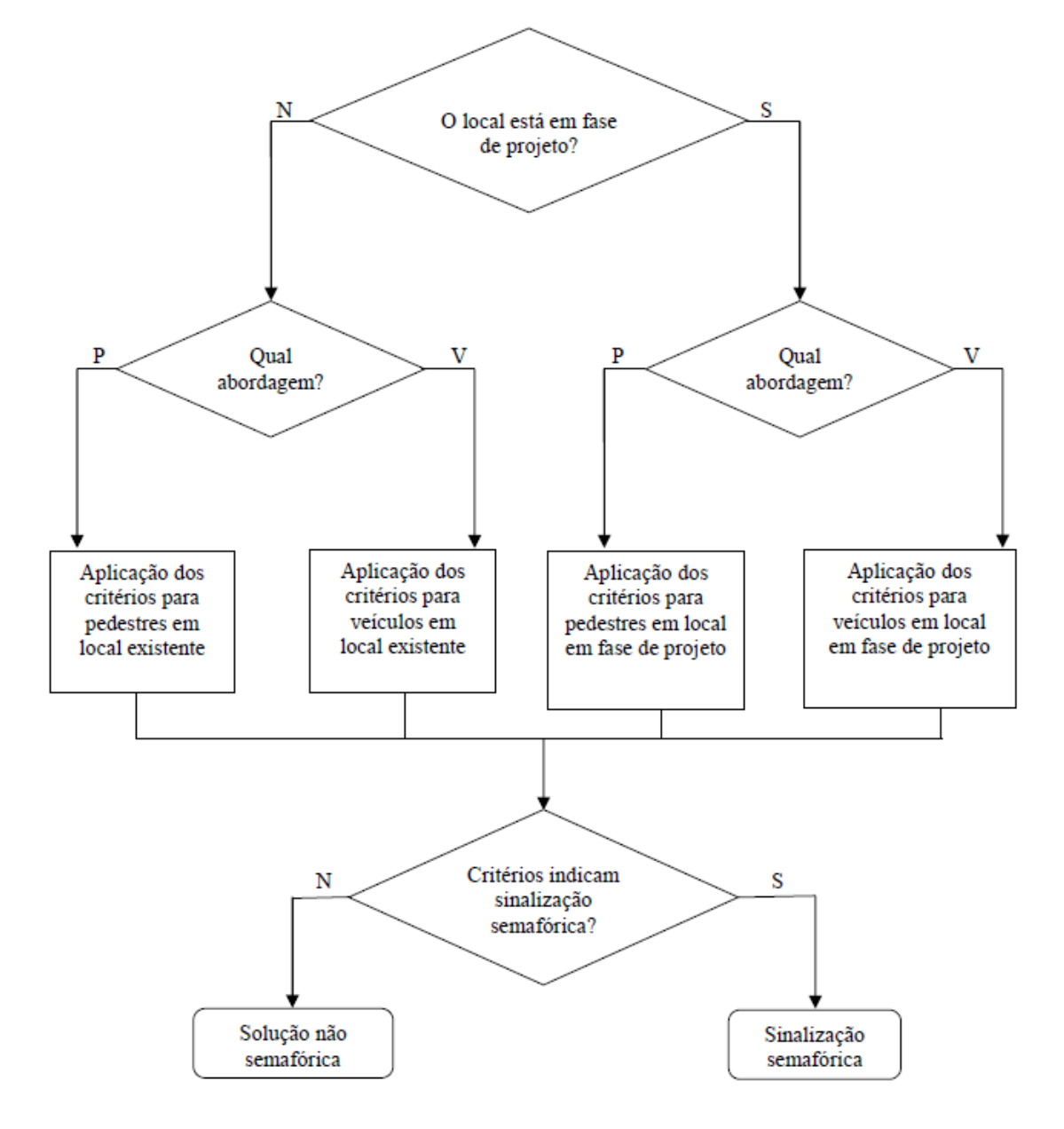

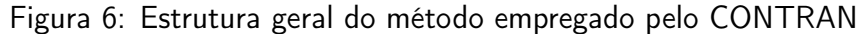

Legenda: S=Sim; N=Não; V= Veículo; P= Pedestre

Fonte: CONTRAN (2014)

De acordo com CONTRAN (2014), quando o local não está em fase de projeto, os critérios para a abordagem de pedestres analisam as questões de segurança, identificando as travessias críticas. O

número de atropelamentos é levado em consideração, e se com sinalização eles seriam evitados. São analisadas travessias alternativas e realizadas pesquisas de campo a fim de concluir se a implantação de uma sinalização semafórica é justificável. Os critérios para a abordagem de veículos, em locais de estudo existentes, o autor utiliza como base as condições de segurança. Realizando análises de número de colisões, de número de ciclos vazios e o tempo de espera nas vias transversais. Segundo CONTRAN (2014), a implantação da sinalização semafórica na abordagem veicular, visa propiciar a segurança e fluidez de tráfego. Para isso é preciso analisar se caso a sinalização fosse instalada, existiriam ciclos sem nenhuma demanda na via secundária, isto é, ciclos vazios.

Os locais de estudo que estão em fase de projeto, segundo CONTRAN (2014), utilizando a abordagem de pedestres, analisam as questões de segurança da via. O volume nas travessias e o tempo de espera são estimados, verificando se há necessidade da implantação semafórica. Sob a ótica dos veículos, o manual indica critérios de segurança, ciclos vazios e estimativa de tempo de atraso em vias secundárias.

Durante o projeto de uma sinalização semafórica é necessário o conhecimento de conceitos gerais para a concepção completa do sistema, esses conceitos gerais do controle semáforico são descritos por CONTRAN (2014):

- Grupo de movimentos: conjunto de movimentos presentes em uma mesma aproximação que recebem simultaneamente o direito de passagem, conforme ilustrado na Figura 7;
- Grupo semafórico: conjunto de semáforos com indicações luminosas idênticas que controlam grupos de movimentos que recebem simultaneamente o direito de passagem, conforme ilustrado na Figura 7;
- Estágio: intervalo de tempo em que um ou mais grupos de movimentos recebem simultaneamente o direito de passagem. O estágio compreende o tempo de verde e o tempo de entreverdes que o segue. De acordo com Bezerra (2007), sempre quando ocorre mudança de indicação luminosa, interrompendo um ou mais movimentos, há a mudança de um estágio para outro. Conforme a Figura 8, os movimentos indicados por seta recebem o direito de passagem e os movimentos com uma extremidade em "T" aguardam;
- Ciclo: sequência completa dos estágios de uma sinalização semafórica. A duração do ciclo em uma interseção é definida pela soma dos tempos de todos os estágios programados para o controle de tráfego no local;
- Defasagem: tempo decorrido entre os tempos de verde de dois semáforos adjacentes, que estejam sincronizados, a uma velocidade média.

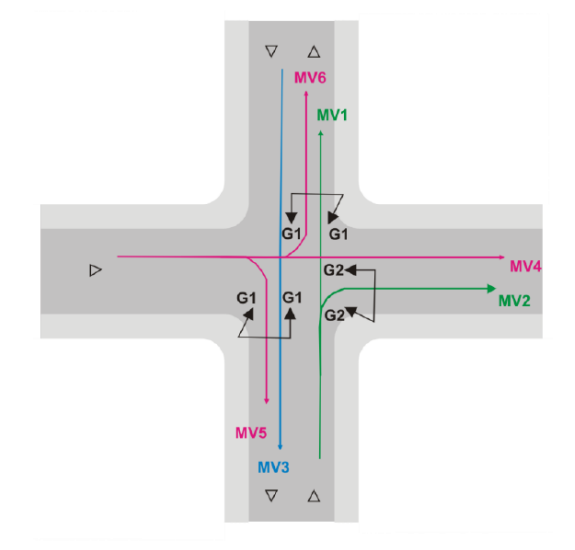

Figura 7: Exemplo de grupo de movimentos e grupo semafórico

Fonte: CONTRAN (2014)

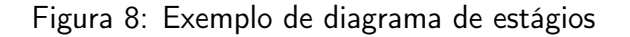

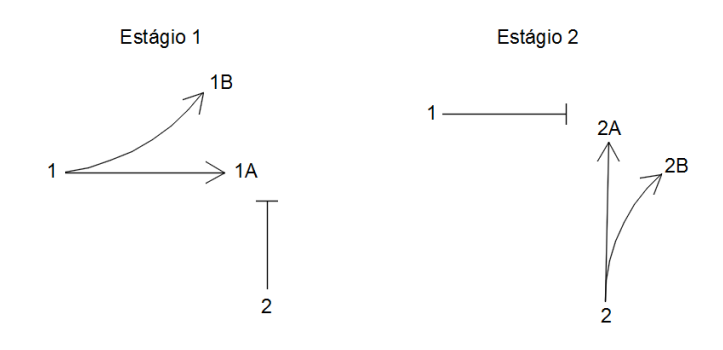

- Vermelho geral: intervalo de tempo entre o final do amarelo de um estágio e o início do verde do próximo estágio, indicado, segundo TRB (2010a), para evacuação total da interseção antes do próximo movimento;
- Entreverdes: intervalo de tempo compreendido entre o final do verde de um estágio e o início do verde do estágio subsequente. Para semáforos veiculares, o entreverdes é composto de um tempo de amarelo, acrescido de um tempo de vermelho geral, sempre que necessário. Para semáforos de pedestres, esse intervalo corresponde ao tempo de vermelho intermitente seguido de um tempo de vermelho geral;
- Plano semafórico: conjunto de elementos que caracteriza a programação da sinalização

semafórica para uma interseção em um determinado período do dia. O diagrama de estágios e o de intervalos luminosos fazem parte do plano semafórico;

• Diagrama de intervalos luminosos ou diagrama de barra: representação da duração e sequência dos intervalos luminosos e estágios por meio de barras horizontais, a Figura 9 apresenta a representação de um diagrama de barras;

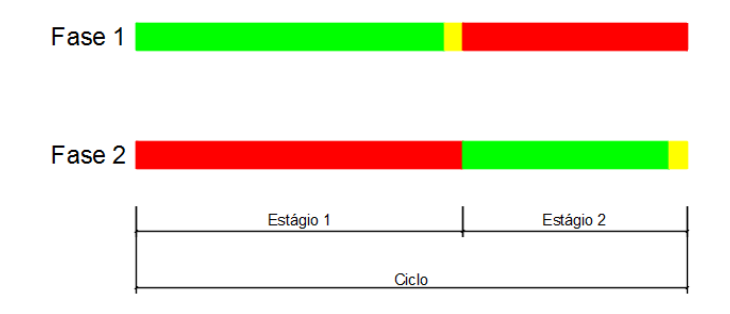

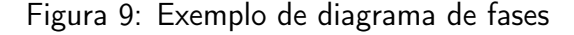

TRB (2010a) estabelece os tempos máximos para cada indicação luminosa do semáforo. O tempo máximo de verde para uma via principal deve ser em torno de 30 e 60 segundos, enquanto para uma via secundária é entre 20 e 40 segundos. A indicação amarela varia entre 3 e 6 segundos, com o objetivo de indicar ao motorista sobre o fechamento do semáforo. O vermelho geral varia entre 1 e 2 segundos.

O controle de tráfego em uma interseção ou seção de via por meio da sinalização semafórica, classificado por CONTRAN (2014), representa as diferentes respostas às variações dos movimentos apresentadas em uma interseção ou seção de via. O principal objetivo de um sistema semafórico, para Andrade (2004), é controlar os movimentos conflitantes, proporcionando a fluidez do trânsito, diminuindo os atrasos nas vias principais. A mesma autora complementa com objetivos como: redução no consumo de combustível e, consequentemente, emissão de poluentes, possibilitar a travessia segura para pedestres e priorizar os veículos de transporte coletivo.

Existem duas estratégias básicas para realizar o controle do sistema semafórico, segundo CON-TRAN (2014). De acordo com Andrade (2004), o tipo de controle escolhido para a interseção ou seção de via em estudo é função da estratégia de controle adotada para a área. De acordo com CONTRAN (2014), o controle do sistema semafórico pode ser do tipo isolado ou em rede.

No controle isolado, cada interseção é controlada independentemente das demais, não ocorrendo nenhum tipo de coordenação semafórica, a definição de programação semafórica considera apenas a demanda do tráfego (histórica ou atual). No controle em rede, pode ocorrer dois tipos de redes, as fechadas e as abertas. As redes abertas priorizam o tráfego em uma via, por isso são considerados

controle em corredor. As redes fechadas privilegiam a condição do tráfego de uma maneira geral em uma determinada região, sendo denominado controle em área (CONTRAN, 2014).

## 2.4 Coordenação semafórica

A coordenação semafórica tem como principal objetivo melhorar o fluxo de veículos e pedestres em uma via ou em uma área. Além de melhorar o fluxo de tráfego, a coordenação semafórica também reduz o número de paradas, o consumo de combustível e a emissão de poluentes (BEZERRA, 2007).

Conforme o fluxo de tráfego, Bezerra (2007), DENATRAN (1984), Roess et al. (2010) e Dutra (2005) classificam os sistemas de coordenação em diferentes formas, como:

- Sistema simultâneo: nesse sistema todos os semáforos ao longo da via abrem simultaneamente, ou seja, os semáforos apresentam o mesmo aspecto em relação ao tráfego. Segundo os autores, esse tipo de sistema pode encorajar os motoristas a aumentarem a velocidade com a intenção de cruzar o maior número de interseções antes do semáforo fechar. Por esse motivo, os autores recomendam que esse sistema seja utilizado em situações com pequena distância entre as interseções.
- Sistema alternado: os semáforos adjacentes ao longo da via controlada apresentam indicações contrárias. Isso quer dizer que quando o semáforo ficar verde o seguinte ficará vermelho simultaneamente. Caso o veículo percorra a distância entre duas interseções na metade do tempo do ciclo, ele não precisará parar. Os autores não recomendam utilizar esse sistema em vias com diferentes distâncias entre interseções. A Figura 10 ilustra o sistema alternado, onde os elementos já foram definidos.
- Sistema progressivo: os tempos de verde entre semáforos consecutivos em uma mesma via são programados de forma a se obter uma progressão ao longo da via. Os semáforos vão abrindo à medida que o pelotão avança na via. Esse sistema é comumente denominado "onda verde". Esse sistema é indicado para situações onde há baixo fluxo de veículos.
- Sistema reverso: em situações de congestionamento, o objetivo é fazer o tráfego fluir e não fazer com que os veículos trafeguem sem parar nos semáforos. Para isso, é utilizado um sistema contrário ao sistema progressivo, operando a "onda verde" de modo reverso, o que os autores denominam de "onda vermelha". Nesse caso, o semáforo a jusante deve abrir antes do semáforo a montante para esvaziar a quadra, fazendo com que a fila se mova antes da chegada do pelotão.

Segundo Neris (2018), a determinação da programação da coordenação semafórica de um sistema é realizada em três etapas, sendo a primeira a definição do tempo de ciclo da rede, ou seja, a soma

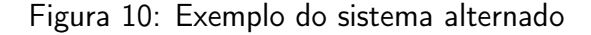

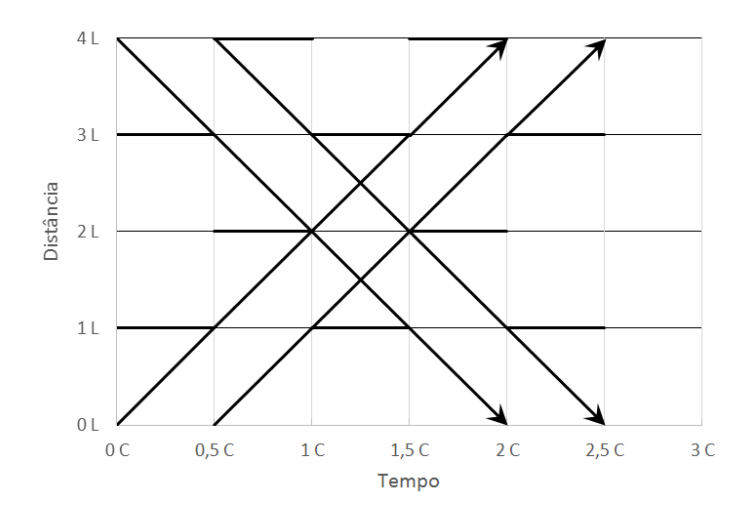

Fonte: Adaptado (ROESS et al., 2010)

de todas as indicações luminosas de um semáforo. A segunda etapa é a determinação das fases, o que influencia na distribuição dos tempos de verde dos movimentos. A última etapa consiste na definição da defasagem, utilizada visando a implantação da "onda verde". "O tempo de ciclo da rede deve ser único para todas as interseções. O seu valor deve ser o menor possível, sem contudo, causar congestionamento nas interseções mais saturadas" (CONTRAN, 2014).

#### 2.4.1 Tempo de ciclo

A escolha do tempo de ciclo da rede resulta do cálculo dos tempos de ciclo determinados para as interseções da rede. Para isso, pode-se empregar o método do grau de saturação máximo ou o método de Webster CONTRAN (2014). Segundo Bezerra (2007), o tempo de ciclo de todos os semáforos precisa ser igual para que o sistema de onda verde funcione.

O método de Webster para o cálculo do tempo de ciclo, colocado pelo autor como tempo de ciclo ótimo, tem como objetivo reduzir o tempo de atraso. O tempo de ciclo ótimo é calculado conforme a Equação 1:

$$
C_o = \frac{1, 5L + 5}{1 - \sum_{i=1}^{n} y_i}
$$
 (1)

Onde:

 $C<sub>o</sub>$ : ciclo ótimo (s);

L: tempo total perdido no ciclo;

 $y_i$ : taxa de ocupação do grupo de movimentos crítico do estágio;

n: número de estágios.

Webster, apresenta um exemplo relacionando os atrasos com as variações no tempo de ciclo. O caso se refere à uma interseção que possui quatro aproximações, duas fases de operação, o fluxo total de tráfego na entrada da interseção é de 1600, 2400, 2600 e 3000, o fluxo de saturação é igual a 1800 veículos por hora em cada aproximação e o tempo total perdido no ciclo é igual a 10s.

O manual do DENATRAN (1984) aplicou a Equação 1 para cada fluxo de entrada na interseção exemplificando o uso da equação, os resultados são colocados na Tabela 2. O mesmo autor realiza ressalvas quanto ao uso da equação, primeira se refere ao uso quando há baixo volume de tráfego na interseção, nessa situação o templo de ciclo ótimo se torna pequeno. O autor recomenda adotar como tempo de ciclo mínimo valor entre 30 e 35 segundos.

Tabela 2: Resultados da aplicação da equação de tempo de ciclo ótimo

| Fluxo total<br>$(V_{eq}/h)$ | Fluxo/Aproximação<br>$(V_{eq}/h)$ | Taxa de<br>ocupação | Tempo<br>total<br>perdido | Somatória<br>da taxa de<br>ocupação | Tempo de<br>ciclo ótimo<br>(s' |
|-----------------------------|-----------------------------------|---------------------|---------------------------|-------------------------------------|--------------------------------|
| 3000                        | 750                               | 0,42                | 10                        | 0,84                                | 125                            |
| 2800                        | 700                               | 0,39                | 10                        | 0,78                                | 91                             |
| 2400                        | 600                               | 0,33                | 10                        | 0,66                                | 59                             |
| 1600                        | 400                               | 0,22                | 10                        | 0,44                                | 36                             |

Fonte: (DENATRAN, 1984)

#### 2.4.2 Determinação das fases

A determinação das fases de uma rede, de acordo com CONTRAN (2014), pode seguir o cálculo empregado na determinação das fases de uma interseção isolada. Para determinar as fases de um ciclo, é calculado o tempo de verde efeito, definido por Roess et al. (2010) como sendo o tempo em que os veículos efetivamente podem realizar movimentos. O mesmo autor apresenta a Equação 2 para calcular o tempo de verde efetivo.

$$
g_i = G_i + Y_i - t_{Li} \tag{2}
$$

Onde:

 $g_i$ : tempo de verde efetivo para o movimento i (s);

 $G_i$ : tempo de verde para o movimento i (s);

 $Y_i$ : somatório dos tempos de amarelo e vermelho geral do movimento i (s);

 $t_{\text{Li}}$ : tempo total perdido (s).

Bezerra (2007) classifica o tempo perdido como a soma do tempo de reação do motorista quando o semáforo fica verde e a parcela final do tempo de amarelo. Segundo Roess et al. (2010), admite-se para essa parcela final do tempo de amarelo um valor de 2s.

#### 2.4.3 Definição da defasagem

Um dos métodos utilizados para a determinação da defasagem é o método de diagrama espaçotempo. Segundo Dutra (2005), trata-se de um método gráfico desenvolvido entre as décadas de 1930 e 1940, baseado no procedimento de tentativa e erro, com o objetivo de definir as bandas verdes e as defasagens semafóricas em um sistema progressivo.

De acordo com o manual desenvolvido por NCHRP (2015), os diagramas ilustram a relação entre a distância das interseções, o tempo de ciclo e os movimentos dos veículos. O autor descreve a utilização do diagrama aliada com softwares específicos com o objetivo de extrair informações sobre o desempenho dos veículos, como paradas, veículos chegando no verde e comprimento de fila.

O esquema básico de um diagrama espaço-tempo é apresentado na Figura 11. O eixo horizontal representa em escala as interseções controladas por sinalização semafórica, o eixo vertical representa o tempo de ciclo para cada interseção, com os tempos de verde, amarelo e vermelho. A linha diagonal possui inclinação igual à velocidade de progressão desejada e o elemento "banda" representa o tempo de verde que o pelotão percorrerá a via sem parar nas interseções semaforizadas. (CONTRAN, 2014)

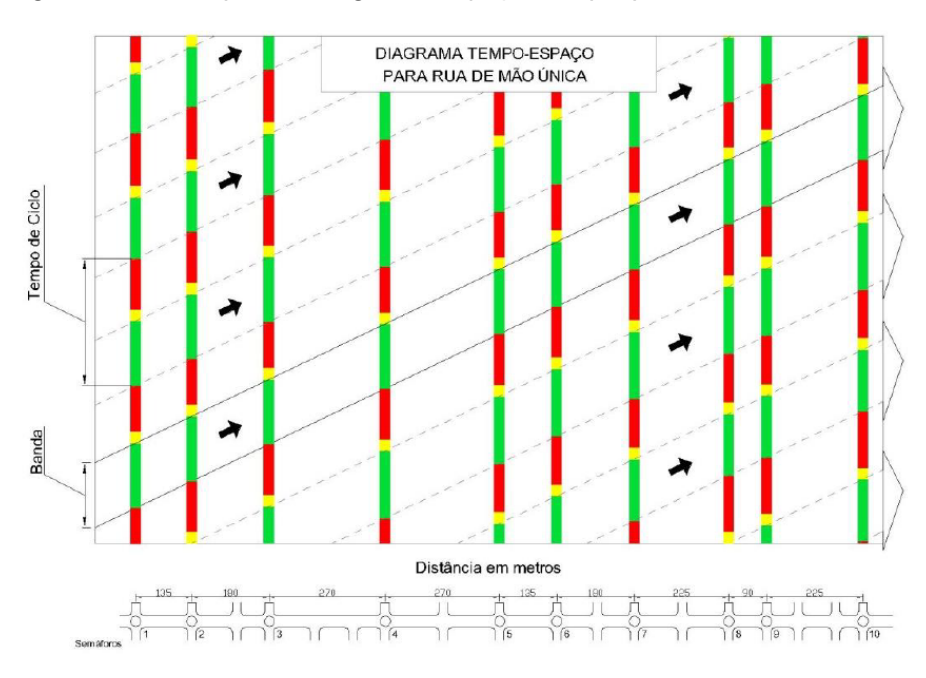

Figura 11: Exemplo de diagrama espaço-tempo para via de mão única

Fonte: (CONTRAN, 2014)

Para a elaboração do diagrama, Dutra (2005) e CONTRAN (2014) elencam os seguintes dados necessários:

- a velocidade de progressão desejada para o pelotão;
- a distância entre as interseções;
- o tempo de ciclo ótimo da rede;
- o tempo de verde, amarelo e vermelho de cada estágio de todas as interseções.

De acordo com CONTRAN (2014), entradas e saídas de veículos por vias secundárias podem comprometer a elaboração do diagrama. Com o objetivo de corrigir esse problema, o autor cita duas alternativas analíticas para a determinação da defasagem. Considerando uma via de sentido único e com o tempo de verde da interseção a jusante menor que o tempo de verde da interseção a montante, foi elaborada a Equação 3 para o cálculo da defasagem ideal.

$$
d_{ef_{al_{ideal}}} = \frac{(FS_2 - F_{dir})t_p - FS_2t_{pin} - F_{dir}(t_{vd,1} - t_{vd,2}) - F_{cont_c} - 3600NV_{inter}}{(FS_2 - F_{dir})}
$$
(3)

Sendo:

 $d_{ef_{a_{ideal}}}$ : tempo decorrido entre o início do intervalo de verde da interseção a montante e o início do intervalo de verde da interseção a jusante (s);

 $FS_2$ : fluxo de saturação da interseção a jusante (veh/h);

 $F_{dir}$ : fluxo de veículos na via principal (veh/h);

 $t_p$ : tempo de percurso dos veículos da via principal entre duas interseções (s);

 $t_{pin}$ : tempo perdido inicial dos veículos que saem no início do verde da interseção a jusante (s);

 $t_{vd,1}$ : tempo de verde da interseção a montante (s);

 $t_{vd,2}$ : tempo de verde da interseção a jusante (s);

 $F_{con}$ : taxa de fluxo dos veículos originários de vias secundárias (veh/h);

 $t_c$ : tempo de ciclo (s);

 $NV<sub>inter</sub>$ : número de veículos originários de vias secundárias que chegam na interseção a jusante durante o tempo de amarelo e vermelho (veh).

Das variáveis apresentadas, CONTRAN (2014) define a taxa de fluxo como sendo o número de veículos projetado para o período de uma hora a partir dos volumes medidos em uma dada seção de via, durante intervalos de tempo inferiores a uma hora. O autor também define que fluxo de saturação corresponde ao número máximo de veículos que poderia passar em uma interseção controlada por sinalização semafórica, caso essa receba indicação de verde durante uma hora inteira. E no que se refere à tempo perdido, CONTRAN (2014) define como sendo a parte do ciclo que não é efetivamente utilizada pelos veículos.

Nos casos em que o tempo de verde da interseção a jusante for superior ao tempo de verde da aproximação a montante foi elaborada a Equação 4:

$$
d_{ef_{al;deal}} = t_p - \left[ t_{pin} + \frac{(F_{cont_c}) + 3600NV_{inter}}{FS_2} \right]
$$
 (4)

Onde todos os termos já foram definidos.

# 3 Área de estudo

A seleção da área de estudo foi baseada na determinação de um corredor urbano no qual fosse possível a aplicação de modelo de simulação semafórica. A área também deveria poder ser visitada com facilidade, para aquisição de dados necessários em campo. Buscou-se, então, um caso de corredor urbano que apresentasse problemas com congestionamentos constantes (tanto no corredor quanto nas proximidades), semáforos sem otimização e com fácil acesso para a coleta de informações. A área de estudo é definida por DNIT/IPR (2006) como "o espaço geográfico ocupado pelas vias do projeto e as áreas que direta ou indiretamente o afetam."

A área de estudo definida corresponde a Avenida Leoberto Leal, localizada no bairro Barreiros no município de São José/SC, como apresentado na Figura 12. Esta área de estudos cumpre todos os requisitos buscados para a realização do estudo. Sua delimitação foi estabelecida na extensão da Avenida Leoberto Leal, a qual foi considerada o corredor principal. Conforme a Figura 13, a área de estudo se inicia no Trevo de Barreiros (localização ao norte) e termina na divisa dos municípios de São José e Florianópolis (localizado ao sul), totalizando uma extensão de aproximadamente 1,5 km. A avenida possui quatro faixas de rolamento, duas faixas por sentindo, com divisão central por bloco de concreto. Apresenta três interseções semaforizadas e outras dezesseis não semaforizadas.

O PLAMUS (2015b) dividiu a Região Metropolitana da Grande Florianópolis em zonas de tráfego de forma a delimitar geograficamente as origens e destinos das viagens. Os 13 municípios foram divididos em 327 zonas de tráfego as quais foram agrupadas em um conjunto de 60 macrozonas e estas em um conjunto mais agregado de 36 superzonas. A área de estudo pertence a três zonas de tráfego, a 12001, a 12004 e a 12005, conforme representado na Figura 14.

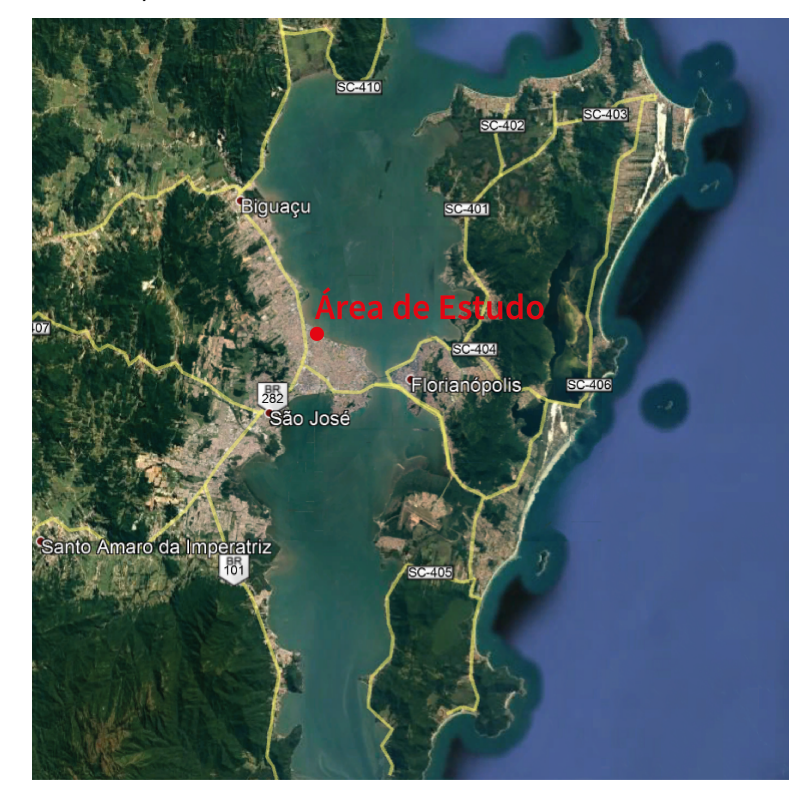

Figura 12: Localização da área de estudo assinalada com o círculo em vermelho.

Fonte: Google Earth

# Figura 13: Área de estudo.

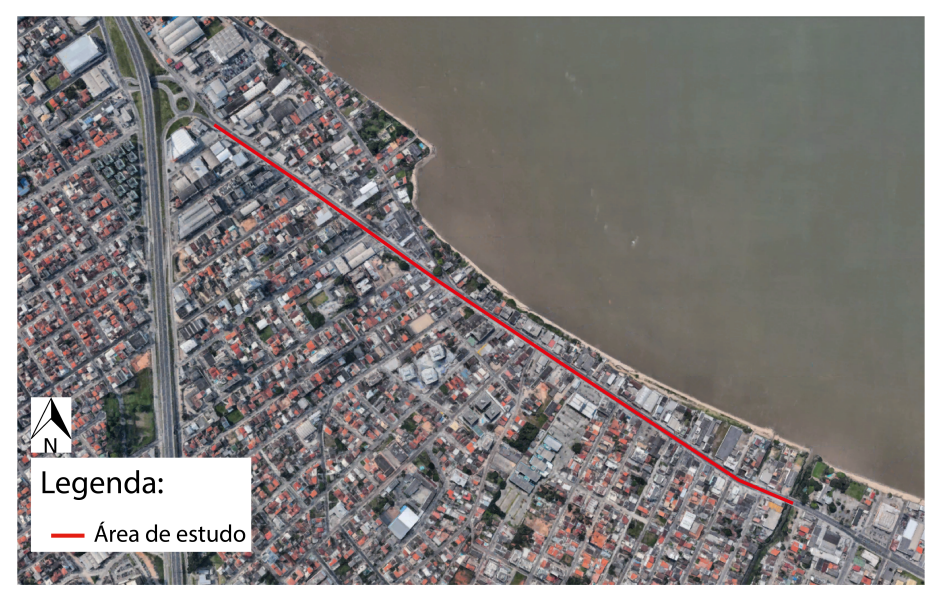

Fonte: Google Earth

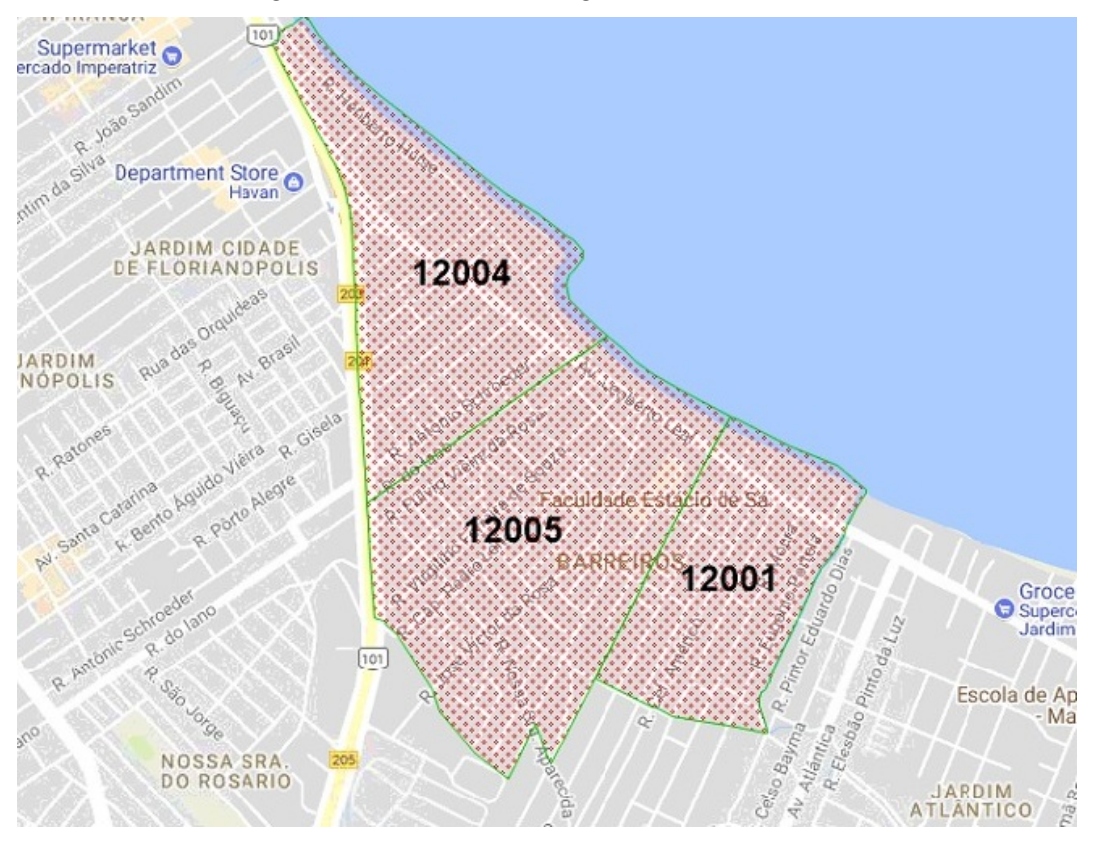

Figura 14: Zonas de tráfego da área de estudo

Fonte: PLAMUS

# 4 Método

O método desenvolvido para o estudo em questão se baseou na aquisição e no processamento de dados de demanda, nas limitações dos software escolhidos, na aquisição de dados da malha viária e coleta de dados semafóricos. Dessa forma, as etapas dos método são ilustradas na Figura 15. O método consistiu na coleta de dados em relação à área de estudo com a obtenção de dados de demanda e levantamento em campo de informações sobre a malha viária. Com a organização e processamento dos dados, o modelo macroscópico pode ser elaborado. Após ajustes na malha, nos dados de entrada e a alocação da demanda, o modelo estava pronto para ser recortado e exportado em um modelo microscópico. Os modelos de cenários alternativos se basearam na melhoria do fluxo da demanda futura projetada utilizando como proposta alterações na infraestrutura e nos tempos do sistema semafórico. Por fim foi realizada a análise de resultados comparando os desempenhos do modelo do cenário atual e dos cenários alternativos.

Para a entrada dos dados de demanda no modelo, foi feita a alocação da matriz O/D de viagens do PLAMUS. O software VISUM foi utilizado para a alocação dessa matriz, recorte da malha e exportação da malha e dos resultados da alocação para o VISSIM. Para a entrada de dados de demanda organizados da forma de matriz O/D, é necessária uma extensão no VISSIM que habilite a ferramenta dynamic assignment. Essa ferramenta possibilita que os veículos criem rotas e as melhorem utilizando iterações, a partir da definição dos pontos de origem e destino das viagens. Não foi utilizada essa ferramenta, pois a licença do VISSIM do Laboratório de Transportes e Logística (LabTrans) não a abrangia e por ter que realizar um recorte na matriz O/D, processo que o VISUM realiza durante o recorte e exportação para o VISSIM.

A definição de extensão da área de estudo em nível microscópico, segundo FHWA (2004b), deve incluir áreas que possam ser impactadas pelas estratégias de melhoria. O autor cita o exemplo de casos de análise de filas, se as filas estiverem nas áreas limites da rede, o projetista deve estender a rede ainda mais. No estudo em questão, a rede abrange as áreas de melhoria e é estendida até o final das filas.

### 4.1 Dados

#### 4.1.1 Matriz origem/destino

Os dados de demanda do PLAMUS foram obtidos na página da internet do Observatório da Mobilidade Urbana UFSC<sup>1</sup>, junto com todos os relatórios do mesmo e o arquivo shapefile das zonas de tráfego. Os arquivos shapefile contêm informações geoespaciais em forma de vetor, podendo ser linhas, pontos ou polígonos que podem ser utilizados no Sistema de Informações Geográficas (SIG).

<sup>1</sup><https://observatoriodamobilidadeurbana.ufsc.br/publicacao/projetos-de-pesquisa/>, acesso em 10/05/2019

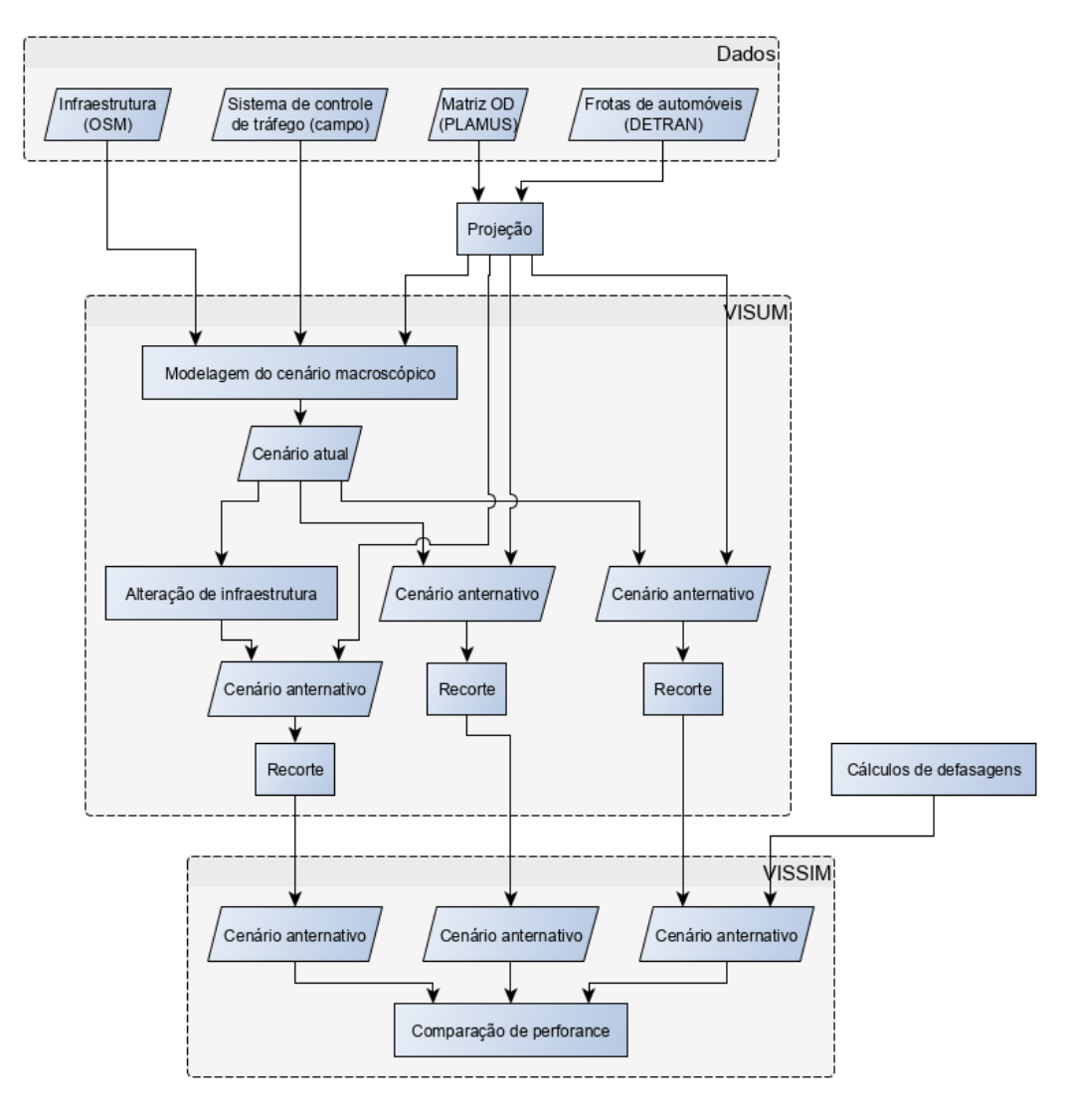

# Figura 15: Fluxograma do método

Esses dados são resultado da pesquisa domiciliar de origem e destino e dos fatores de expansão determinados para o estudo.

Para a realização da análise da área de estudo, foi decidido analisar o período do dia que a rede estava mais carregada, a hora pico. Então, foi elaborado um script que processava os dados de viagem do PLAMUS. O script utilizou as informações dos multiplicadores finais de viagem (um fator de expansão acumulado, que leva em conta todas as combinações de características socioeconômicas relacionadas aos diferentes tipos de viagens, que transformam cada registro da pesquisa domiciliar no respectivo número total de viagens), o modo transporte motorizado (se a viagem foi feita com um meio de transportante coletivo ou individual, para a análise foi considerado somente o modo de transporte individual), a hora que a viagem iniciou, a hora que ela terminou, a sua zona de origem e a de destino. O script é apresentado no Anexo A.

O script foi elaborado de tal forma que fosse possível dividir as viagens que estavam contidas em mais de uma hora, proporcionalmente a quanto elas estavam ocupando em cada hora. Por exemplo, uma viagem que ocupa três períodos, 20% dessa viagem foi feita nessa hora, 70% na segunda e 10% na terceira, dessa forma, o script divide essa viagem proporcionalmente. Equivalendo 0, 2 na primeira hora, 0, 7 na segunda e 0, 1 na terceira. A Figura 16 ilustra este procedimento.

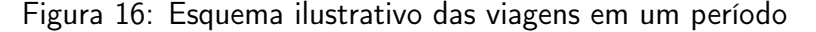

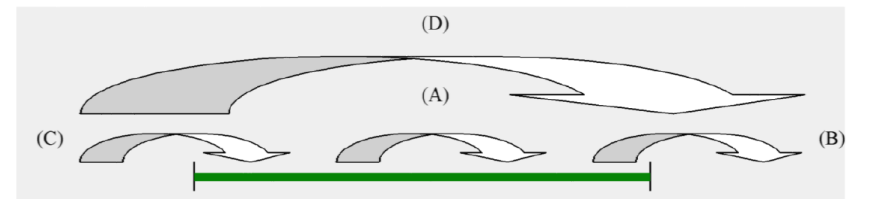

Fonte: (PLAMUS, 2015b)

Além da determinação da hora do dia com maior demanda, o script elaborou as matrizes origem/destino (O/D) horárias. As matrizes O/D geradas têm como dado o número de viagens. A matriz de demanda para o transporte privado do VISUM tem como dado de entrada o número de veículos. Então, foi adotada uma taxa de ocupação de veículos de 1, 3 passageiros por veículo, com base nos dados do PLAMUS (2015a). O número de viagens de cada par O/D da matriz hora de pico foi dividido por 1, 3, resultando em uma matriz com número de veículos.

O arquivo shapefile das zonas de tráfego é baseado nos setores censitários do IBGE, que foram modificados pelo PLAMUS. Esse arquivo serviu para definir os centroides, utilizando o software QGIS. É necessário definir os centroides para gerar a matriz O/D no VISUM e para delimitar a malha viária. O shapefile dos centroides é importado para o VISUM como Zones.

#### 4.1.2 Frota de automóveis

Os dados de demanda do PLAMUS são de 2014. Dessa forma, para a modelagem do cenário atual foi feita a projeção dos dados para o ano de 2019 usando como base os dados de frota de automóveis da Grande Florianópolis dos anos de 2003 a 2018 obtidos na página da internet do Departamento Estadual de Trânsito de Santa Catarina (DETRAN/SC)<sup>2</sup>. A partir dos dados da frota de veículos dos municípios da Grande Florianópolis apresentados na Tabela 3, foi realizada regressão linear para projetar os dados para o ano de 2019.

| Ano  | Automóveis |  |  |
|------|------------|--|--|
| 2003 | 210674     |  |  |
| 2004 | 220989     |  |  |
| 2005 | 233844     |  |  |
| 2006 | 249076     |  |  |
| 2007 | 267786     |  |  |
| 2008 | 286850     |  |  |
| 2009 | 310004     |  |  |
| 2010 | 331416     |  |  |
| 2011 | 315574     |  |  |
| 2012 | 369404     |  |  |
| 2013 | 387076     |  |  |
| 2014 | 400790     |  |  |
| 2015 | 411799     |  |  |
| 2016 | 420970     |  |  |
| 2017 | 431522     |  |  |
| 2018 | 442538     |  |  |

Tabela 3: Dados de frota de automóveis da Grande Florianópolis

#### 4.1.3 Dados de infraestrutura

Os dados de infraestrutura foram obtidos a partir do website Open Street Map (OSM)<sup>3</sup>. O OSM é uma ferramenta colaborativa que fornece dados sobre estradas, entre outras informações, para a comunidade de forma gratuita. Foram realizadas visitas a campo com a finalidade de checar os movimentos permitidos nos nós e a consistência da malha, para que o modelo esteja coerente com a realidade. Como a via principal possui divisão central por blocos de concreto, os movimentos de retorno e as conversões a esquerda são restringidos. O motorista deve utilizar as vias secundárias em pontos específicos para realizar tais manobras.

<sup>2</sup><http://consultas.detrannet.sc.gov.br/Estatistica/Veiculos/>, acesso em 18/10/2019

 $3$  < https://www.openstreetmap.org>

Esses pontos de retorno são importantes para a análise. Segundo Prefeitura São José<sup>4</sup>, a mudança no controle das conversões ocorreu em 2013, com o objetivo de melhorar o fluxo de veículos ao longo da via.

### 4.1.4 Sistema de controle de tráfego

Os dados do sistema de controle de tráfego foram obtidos com idas a campo, com medições dos tempos de fase e ciclo de cada semáforo, apresentados na seção 5.1. Com alteração na área, mencionada na seção 4.1.3, houve mudança nos semáforos, com a remoção de alguns e a inserção de novos. Os semáforos estão localizados nos pontos de retorno. A Figura 17 ilustra a localização de cada interseção semaforizada.

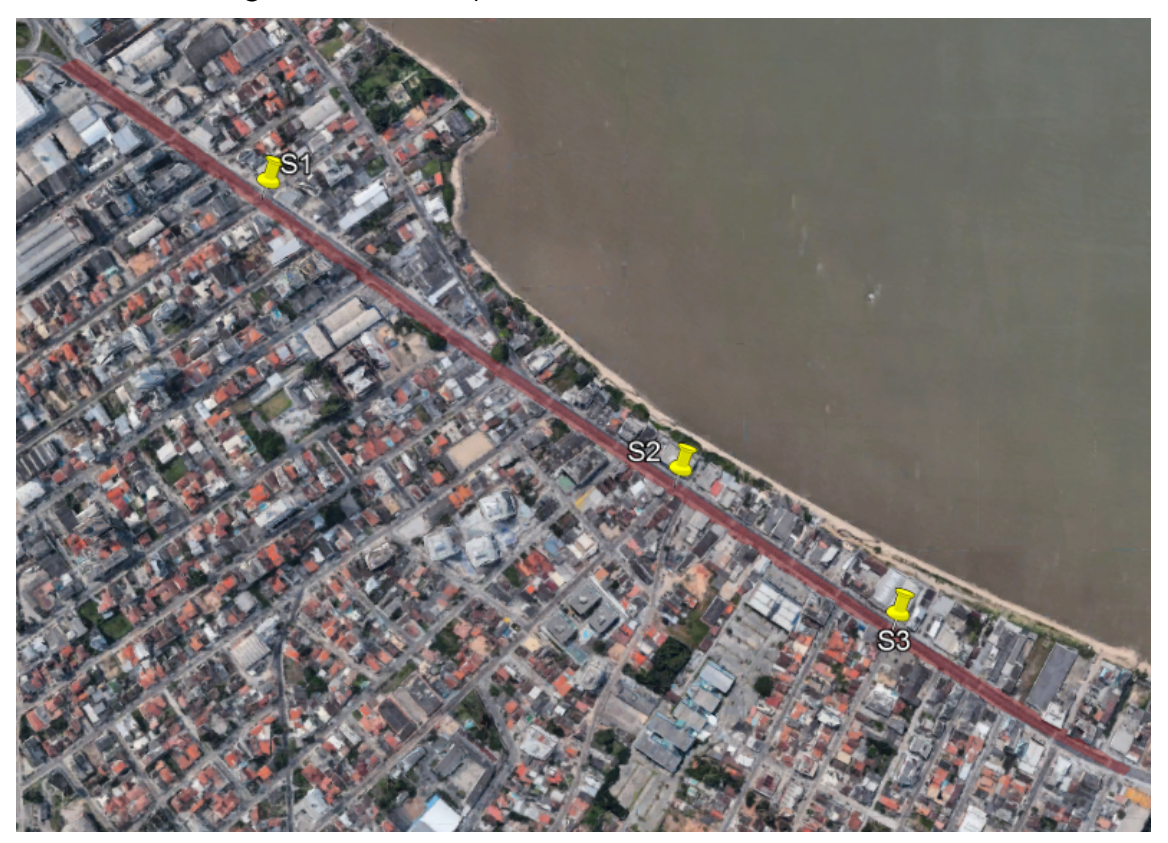

Figura 17: Localização dos semáforos da área de estudo

Fonte: Desenhos do autor sobre imagens do Google Earth

<sup>4</sup><https://www.saojose.sc.gov.br>, acessado em 18/08/2019.

### 4.2 VISUM

O software VISUM, do grupo alemão Planung Transport Verkehr (PTV), foi utilizado para realizar a modelagem da malha viária em nível macroscópico do cenário atual e dos cenários alternativos. A escolha do software ocorreu pela sua utilização prévia, pela disponibilidade do uso da licença do LabTrans e pela possibilidade de exportar uma região do modelo macroscópico para o modelo microscópico.

#### 4.2.1 Modelagem do cenário macroscópico

A modelagem da infraestrutura do cenário macroscópico foi elaborada utilizando os dados de infraestrutura do OSM. A aquisição desses dados ocorreu utilizando a extensão do software QGIS chamada Openlayers puglin, a qual teve como shapefile de referência, para a delimitação da região de interesse, o shapefile dos centroides das zonas de tráfego.

O arquivo OSM, com os dados de infraestrutura foi importado no VISUM, carregando a malha viária da Grande Florianópolis. A malha viária continha informações excedentes as quais não era relevantes para o propósito do estudo, como trilhas e ciclovias. Dessa forma, essas informações foram removidas.

A verificação da malha viária ocorre utilizando a ferramenta Network Check do VISUM, a qual analisa os caminhos possíveis entre todas as zonas. Caso não seja possível encontrar um caminho de uma determinada zona até outra, é apresentada uma mensagem de erro, indicando quais são as zonas que não se conectam. Caso ocorra algum erro, é realizada uma edição manual da malha entre as zonas que apresentaram o erro e é feita a correção. O erro pode ser por exemplo, uma zona que não esteja conectada à malha.

A inclusão da programação semafórica foi feita individualmente em cada ums dos três nós semaforizados da área de estudo, inserindo os tempos de cada fase. Os nós não semaforizados foram configurados da forma two-way stop que, segundo TRB (2010b), é a configuração típica de um cruzamento com quatro aproximações onde uma aproximação (via principal) é prioritária, enquanto a outra aproximação (via secundária) é controlada por sinalização com placa de PARE.

Foi criada uma matriz de demanda no VISUM e inseridos os dados da matriz de veículos na hora de pico calculada. Para executar a simulação foi definido que a composição da frota seria composta apenas de carros. O método de alocação da demanda escolhido foi o equilibrium assignment (modelo de equilíbrio). De acordo com Ortúzar e Willumsen (2011), esse modelo tem que usar as funções que relacionam o fluxo com o custo (tempo) de viagem em um link. Esse modelo geralmente tenta se aproximar das condições de equilíbrio como formalmente enunciadas por Wardrop (1952): "Os tempos de viagem em todas as rotas realmente utilizadas são iguais, e inferiores aos que seriam experimentados por um único veículo em qualquer rota não utilizada."

#### 4.2.2 Modelagem dos cenários alternativos

Os cenários alternativos foram elaborados considerando abranger diferentes tipos de soluções. Um deles considerou a mudança no espaço físico da área de estudo, outro considerando apenas alterações nos semáforos e o último não considerou nenhuma alteração de infraestrutura ou sistema de controle.

Para os cenários alternativos foi utilizada a demanda do cenário atual projetada para o ano de 2029, com o objetivo de analisar o comportamento em anos futuros. Essa projeção foi realizada da mesma forma para a determinação da demanda do cenário atual.

Os cenários alternativos foram modelados utilizando a ferramenta Scenario do VISUM, onde é possível elaborar modificações utilizando como base o modelo atual e realizar a exportação para o VISSIM para a análise microscópica.

Cenário 1 O primeiro cenário sugere o aumento no número de faixas de rolamento em toda extensão da via principal, com a implantação de uma terceira faixa, com o objetivo de aumentar a capacidade da via. Essa alternativa exige mudanças no espaço físico da área de estudo. Com o aumento no número de faixas seria necessário a desapropriação de alguns imóveis no entorno da via principal, visto que não há espaço disponível para esse aumento no número de faixas.

Cenário 2 O segundo cenário propõe uma melhoria no tempo de defasagem entre os semáforos, com o objetivo de realizar o efeito de onda verde na via. Para o cálculo da defasagem ideal foi utilizado o método do diagrama espaço-tempo apresentado por CONTRAN (2014). Esse cenário é uma alternativa sem ações que impactem no espaço físico da área de estudo.

Para a elaboração do diagrama, foi considerado que a velocidade que os veículos percorrem a malha é igual a 15m/s (54km/h). As distâncias entre as interseções semaforizadas foram colocadas em escala no eixo das abcissas e no eixo das ordenadas foi colocado o tempo de ciclo do corredor, em escala, medido em campo.

Foi traçada uma reta, com a inclinação (velocidade) desejada, iniciando no momento que o primeiro semáforo fica verde, de modo a sempre cruzar o semáforo a jusante no instante em que este fica verde. Outra reta foi traçada, com a mesma inclinação, iniciando no final do tempo de verde do primeiro semáforo e cruzando os demais no instante em o tempo de verde destes termina.

O método analítico apresentado por CONTRAN (2014) para determinação da defasagem ideal não foi aplicado nesse cenário, pois esse método possui dados custosos de serem coletados, como por exemplo o número de veículos originários de vias secundárias que chegam na interseção a justante durante o tempo de amarelo e vermelho

Cenário 3 O último cenário não apresenta modificações na área de estudo. O objetivo desse cenário é analisar as condições de tráfego na área de estudo utilizando a previsão de demanda para o ano de 2029 caso nenhuma modificação seja feita, realizando comparações com os resultados das microssimulações do cenário atual e dos cenários alternativos.

#### 4.2.3 Recorte dos modelos macroscópicos

A preparação dos modelos macroscópicos para a exportação se inicia criando um polígono, no QGIS, delimitando a área de estudo. Em seguida, no VISUM, foi feita a importação do polígono como territories (territórios).

A utilização do polígono como territories é um procedimento que auxilia na exportação, e não uma ferramenta indispensável. O polígono serve para realizar uma seleção mais rápida da área de interesse utilizando a opção mark objects in territory for spatial selection, a qual seleciona somente os elementos da malha que estão contidos no território.

Após a seleção dos elementos de interesse, a exportação foi realizada utilizando a ferramenta ANM export subnetwork. Gerando um arquivo para o VISSIM.

### 4.3 VISSIM

O modelo microscópico foi importado no software VISSIM, também desenvolvido pelo grupo alemão PTV. A escolha desse software se baseou nas mesmas premissas da escolha do software de macrossimulação, sendo a principal, a compatibilidade de exportação de uma região do modelo em nível macroscópico para o modelo microscópico, levando todas as informações de infraestrutura e demanda.

O modelo de simulação microscópica inicia com zero veículos na malha. Em situações que se deseja uma maior aproximação da realidade, a FHWA (2004b) recomenda utilizar um período que possibilite que a simulação comece com alguns veículos na malha. Esse período é chamada de período de warmup. O warmup funciona de maneira que a simulação inicie, mas a coleta de dados é iniciada após esse período pré-estabelecido. Alguns softwares calculam esse período automaticamente. Para determinar esse período manualmente a FHWA (2004b) indica que para situações de congestionamento, deve-se considerar um período de warmup igual a, pelo menos, o dobro do tempo estimado de viagem para percorrer a rede em condições de fluxo livre.

Para a área de estudo, foi considerada a rota entre os pontos A e B, conforme ilustrado na Figura 18. O trecho possui aproximadamente 1, 5 km, sendo necessários 5 minutos para percorre-lo em condições de fluxo livre, então foi considerado um período de warmup igual a 10 minutos.

Em situações que dois links se cruzam, criando uma interseção, o software identifica essa região como uma zona de conflito (conflict areas). Essas zonas têm como objetivo definir a preferência

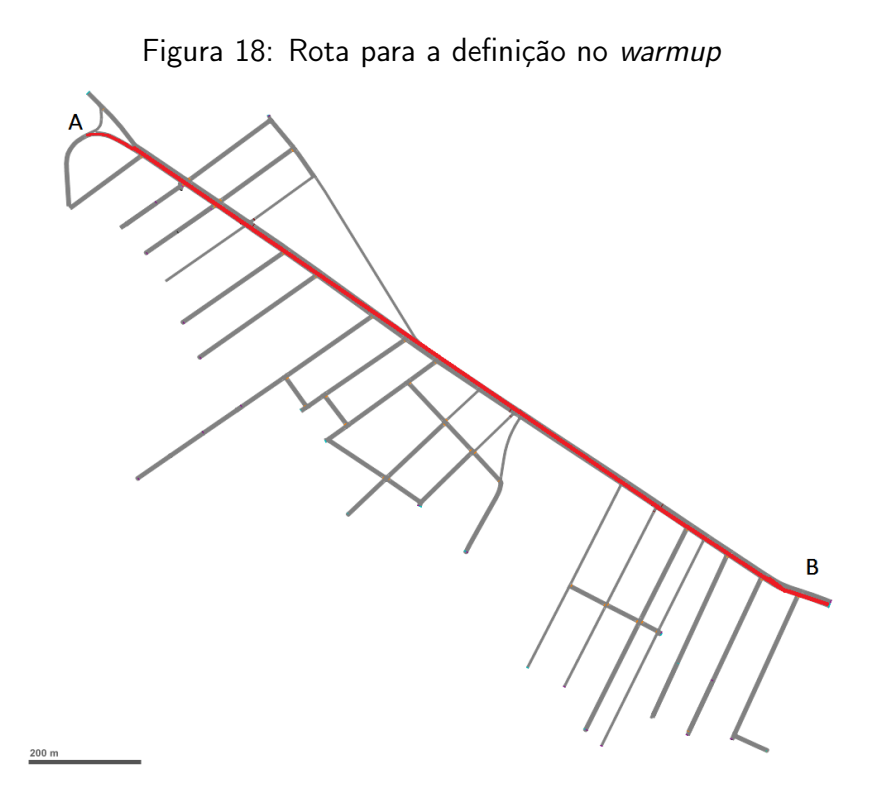

dos movimentos. No software, elas são definidas por um esquema de cores que pode ser observado na Figura 19. Segundo (PTV, 2018), o esquema de cores possuem os seguintes significado:

- Verde: possui o direito de passagem;
- Vermelho: não possui o direito de passagem (espera);
- Ambos vermelhos: em regiões de conflito em ramificação. Não há direito de passagem, os veículos permanecem em sua sequência original;
- Ambos amarelos: zona de conflito passiva, sem direito de passagem.

Com a configuração dos nós no VISUM da forma two-way stop, as zonas de conflito são configuradas automaticamente no VISSIM, com a via principal com o direito de passagem (verde) e as vias que a cruzavam sem o direito de passagem (vermelho).

Para a coleta de dados, foram definidos dois elementos. Os queue counters (contadores de fila) e os nodes (nós). Esses elementos precisam ser inseridos na malha nos pontos específicos que se deseja analisar.

#### 4.3.1 Análise de resultados

A análise de performance das microssimulações foram baseadas em atributos de diferentes parâmetros. Os atributos são relacionados aos veículos, às filas e aos nodes. Os atributos que estão

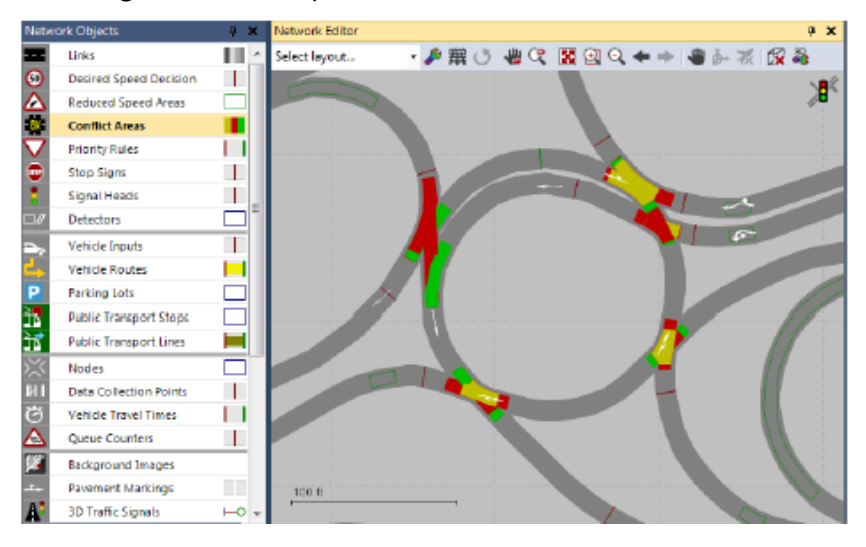

Figura 19: Exemplo de zonas de conflito no VISSIM

Fonte: (PTV, 2018)

relacionados aos veículos foram obtidos na seção vehicle network performance evaluation results, os relacionados à fila na seção queue results e aos nodes em nodes results. Os atributos utilizados para comparação entre os cenários com as suas respectivas definições segundo PTV (2018), foram os seguintes:

- velocidade média (SpeedAvg) [km//h]: (distância total / tempo total de viagem);
- distância total percorrida por todos os veículos (DisTot All) [km]: distância total de todos os veículos da rede ou que já saíram dela;
- $\bullet$  tempo de viagem de todos os veículos ( $TravTmTot All$ ) [s]: tempo total de viagem de todos os veículos da rede ou que já saíram dela;
- atraso médio de todos os veículos (DelayAvg All) [s];
- comprimento máximo de fila (QLenMax) [m]: distância entre o contador de fila e o último veículo da fila;
- nível de serviço (LOS) no node;
- total de veículos que passaram pelo node (Vehs All);
- veículos das vias secundárias que passaram pelo node (Vehs).

Os nodes coletaram os dados de nível de serviço e veículos que passaram por ele, enquanto os contadores de fila coletaram dados de comprimento máximo de fila e os dados de veículo, os demais. Foi analisado somente no node 4 o número de veículos que passaram pela via secundária.

O VISSIM apresenta os resultados das simulações na forma de tabela. Essas tabelas foram copiadas para um arquivo XLSX, utilizando o software Excel, da Microsoft.

Para todos os cenários foram utilizados os resultados da média de 10 simulações efetuadas.

# 5 Resultados

Nesta seção são apresentados e discutidos os resultados do modelo macroscópico e das simulações do modelo microscópico para cada cenário proposto. A comparação entre cenários microscópicos foi realizada utilizando alguns atributos dos resultados das simulações no VISSIM.

## 5.1 Dados

 $\sqrt{2}$ 

01:10 03:00

03:06 04:09

01:00 02:00

Os dados de demanda processados pelo *script* resultaram em uma distribuição horária de viagens, representada na Figura 20. Dessa forma, o pico da manhã acontece entre 7h e 8h, com o total de 134018 viagens. O pico da tarde acontece entre 18h e 19h com o total de 130089 viagens.

Figura 20: Distribuição horária do fluxo de viagens na Grande Florianópolis, segundo processamento

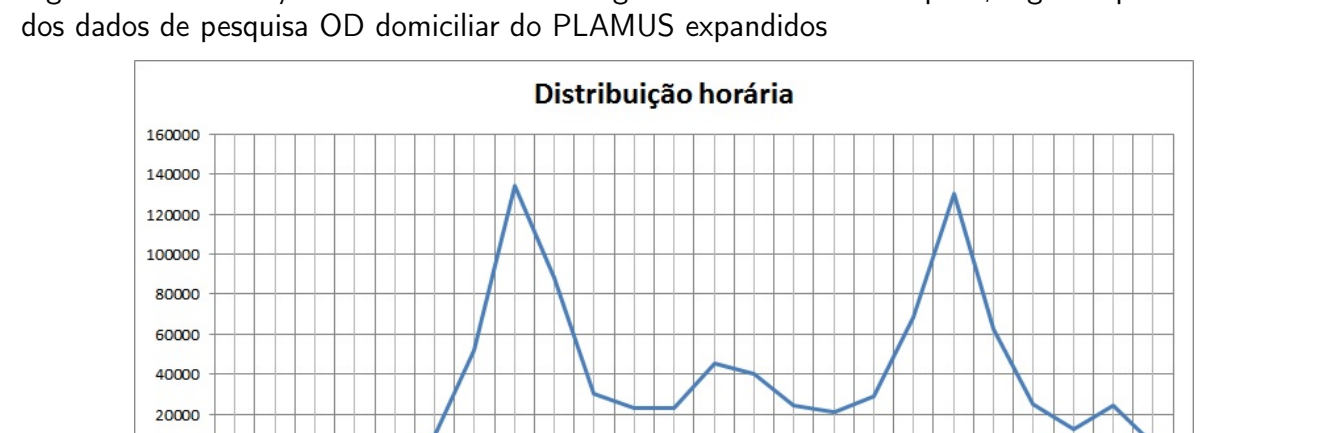

O resultado da regressão linear dos dados de frota de automóveis do ano de 2003 a 2018 para a estimativa de demanda no cenário atual e no cenário futuro é apresentado pela Equação 5.

$$
Proj_{automveis} = 16718,08529 \times Ano - 33278815,98 \tag{5}
$$

2010-21:00

22:00 23:00 21:00 2:00

A partir da Equação 5 foi calculada a projeção de automóveis para os anos de 2019 e 2029, sendo igual a 474998 e 642179, respectivamente, e determinado o fator de crescimento uniforme para esses dois anos, sendo utilizado o número de veículos da Grande Florianópolis no ano de 2014 como base, conforme apresentado na Tabela 3. A matriz O/D de veículos da hora de pico foi multiplicada pelos respectivos fatores para determinar as matrizes O/D de veículos para os anos de 2019 e 2029.

Durante as simulações, utilizando a demanda do pico da manhã, foi observado que os problemas de congestionamento aconteciam no sentido do Trevo de Barreiros em direção a divisa dos municí-

pios. No sentindo contrário, o volume de veículos era cerca de 10% do total. Então, para as análises foi considerado somente o sentido mais congestionado, utilizando a demanda do pico da manhã.

Os tempos semafóricos foram obtidos utilizando cronômetros em cada estágio. A Figura 21 indica o diagrama de estágios do grupo semafórico S1 e a Figura 22 indica o digrama de estágios dos grupos semafóricos S2 e S3. A Figura 23 apresenta o diagrama de fases dos grupos S1, S2 e S3. Todos possuem o mesmo tempo de ciclo.

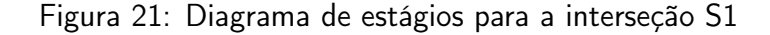

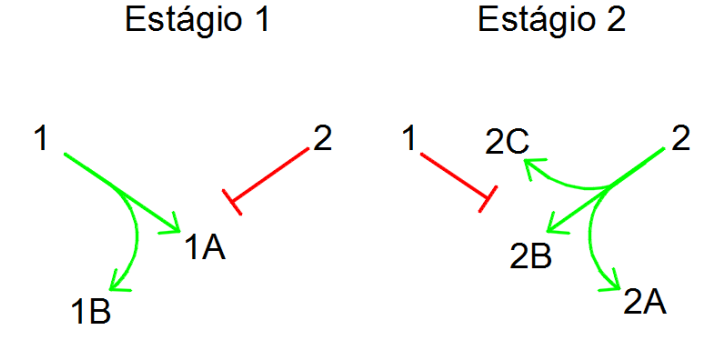

Figura 22: Diagrama de estágios para as interseção S2 e S3

Estágio 1 Estágio 2 1 1  $2<sup>f</sup>$  $\mathbf{v}_{2B}$  $\overline{2}$ 

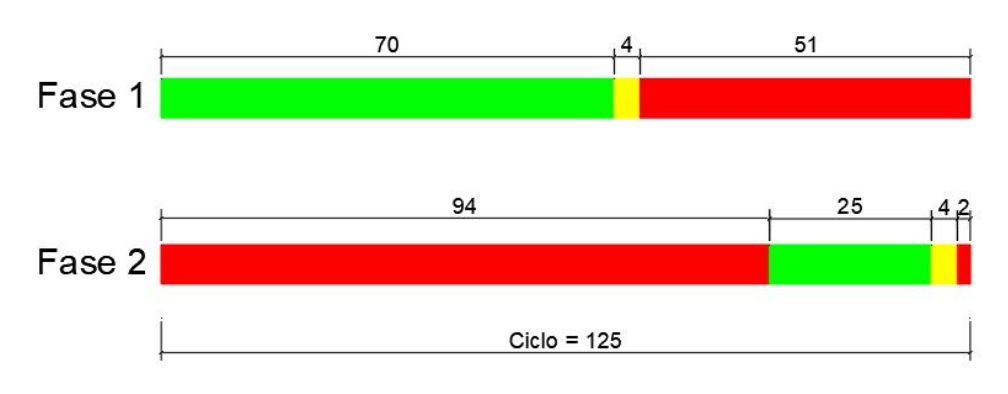

Figura 23: Diagrama de fases para os grupos semafóricos S1, S2 e S3

# 5.2 Modelo macroscópico

O modelo macroscópico é apresentada na Figura 24, após a remoção das informações irrelevantes conforme citado na seção 4.2.1. A delimitação da área de estudo para a exportação é mostrada na Figura 25.

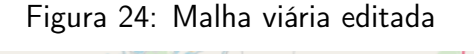

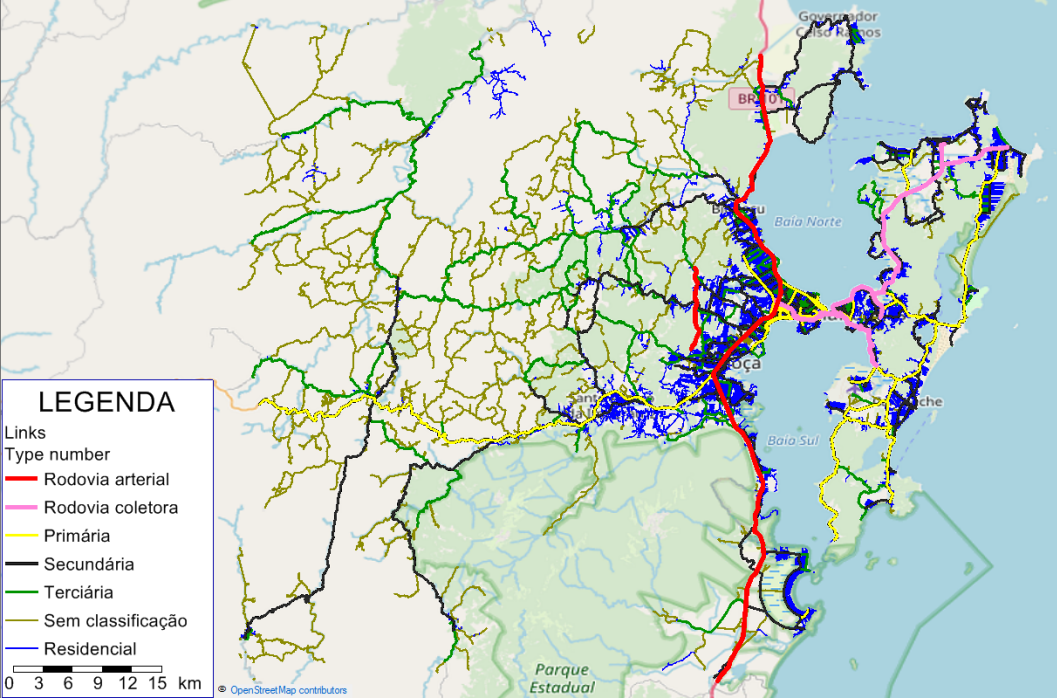

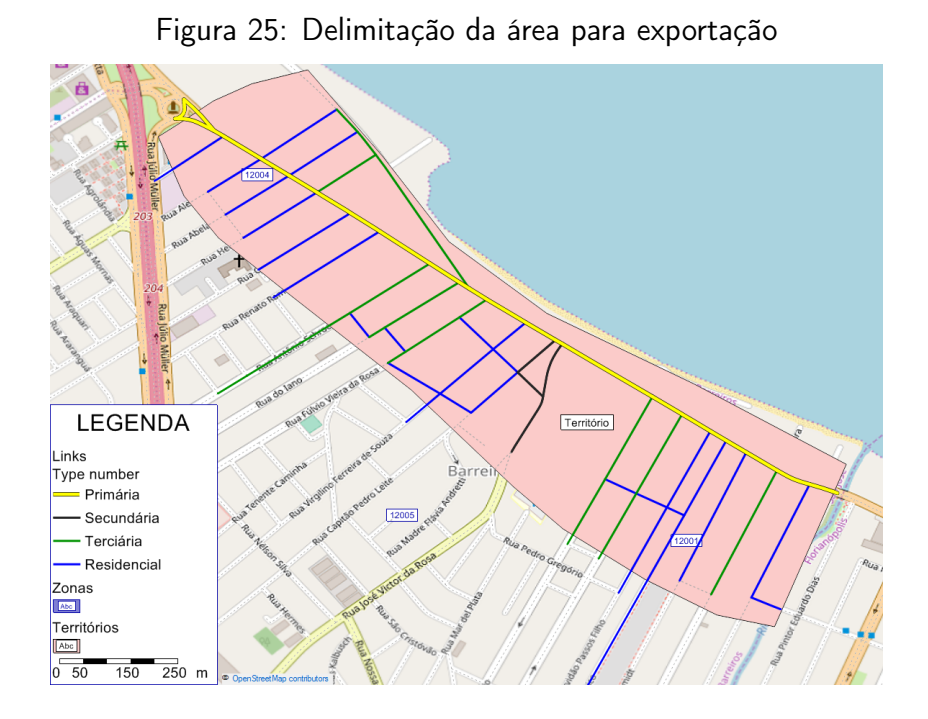

# 5.3 Modelo microscópico

A malha viária no VISSIM, após a exportação, é apresentada na Figura 26.

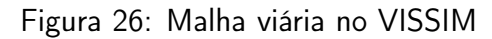

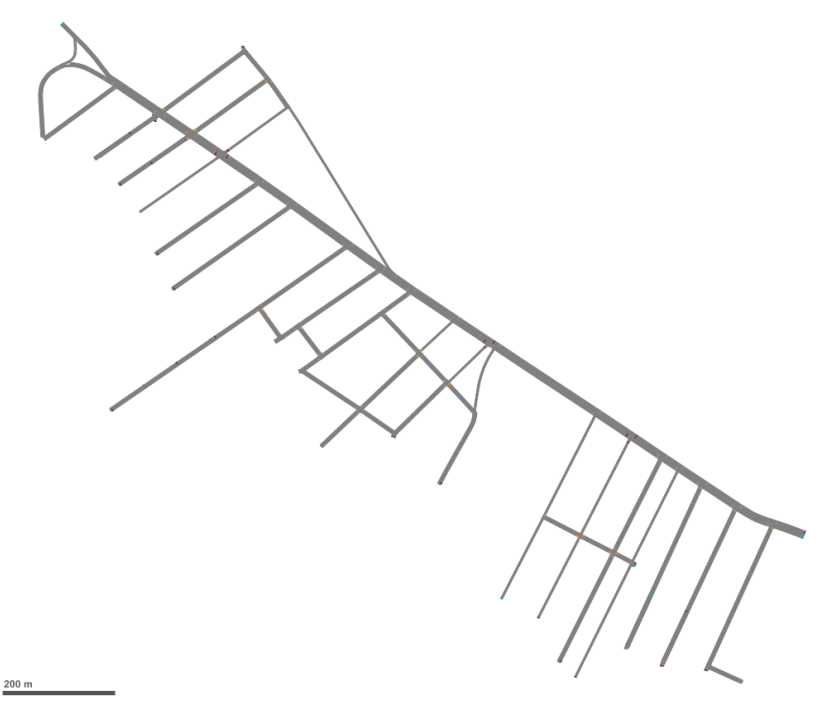

Foi observado nas simulações que duas interseções configuradas na forma verde para a via

principal e vermelho para a secundária, apresentaram filas excessivas, pois as vias secundárias apresentavam grande quantidade de veículos e estes não conseguiam acessar a via principal por ela estar congestionada, logo os veículos das vias secundárias dificilmente tinham a brecha para acessar a via principal, gerando filas. Então, nessas duas interseções as zonas de conflito foram alteradas para ambas amarelas, assim os veículos das vias secundárias conseguiam acessar a via principal com maior facilidade, diminuindo as filas e representando melhor a realidade.

Os contadores de filas foram inseridos nas interseções semaforizadas e em uma das vias secundárias que houve a troca de prioridade nas zonas de conflito, conforme mostrado na Figura 27. Os nodes foram inseridos nos mesmos locais e são apresentados na Figura 28.

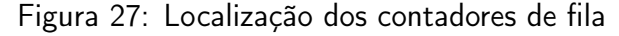

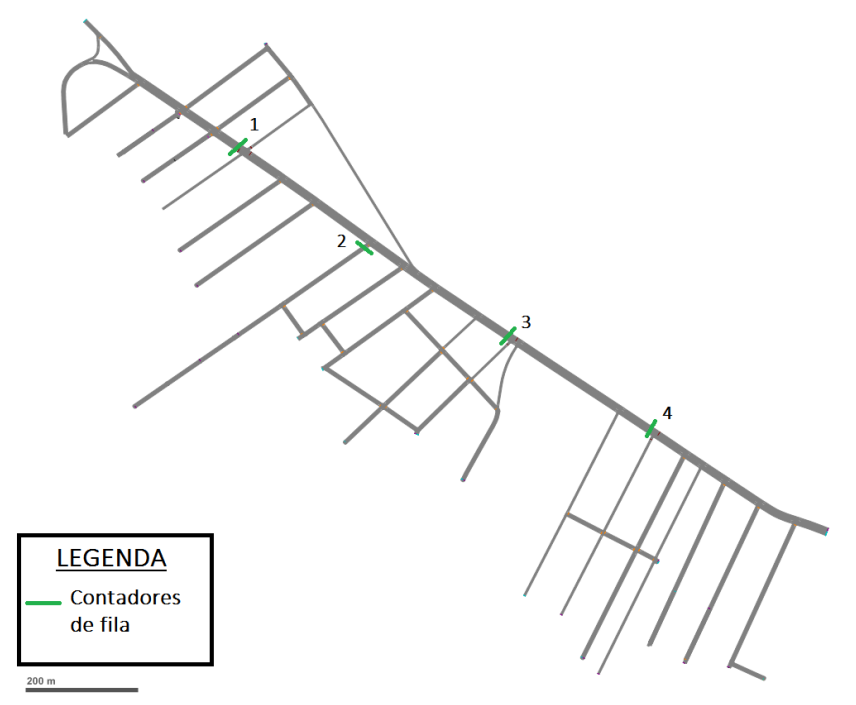

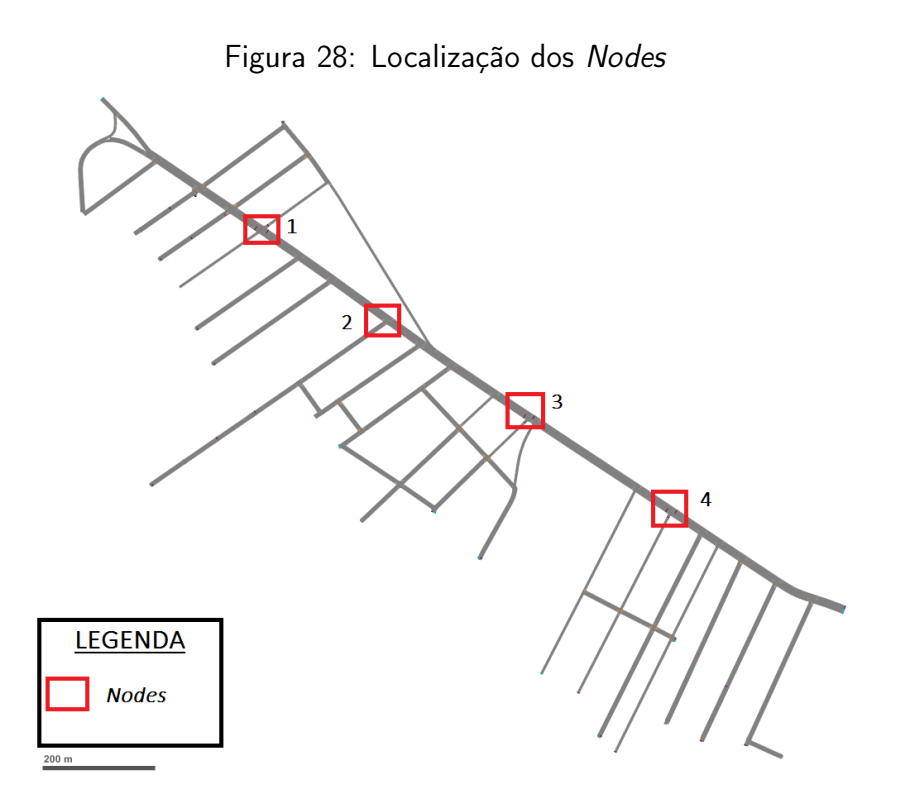

#### 5.3.1 Determinação da defasagem

A Figura 29 apresenta o resultado do diagrama espaço-tempo elaborado para a determinação da defasagem no segundo cenário alternativo.

As defasagens resultantes do diagrama foram de 38 s entre a interseção S1 e a S2 e de 20 s entre a S2 e a S3. Dessa forma, as configurações dos semáforos foram modificadas no VISSIM, alterando o início de verde dos semáforos localizados em S2 e S3. As alterações são apresentadas na Figura 30. Os semáforos nomeados com "NS" são os do corredor e os nomeados "E" são os semáforos das vias secundárias.

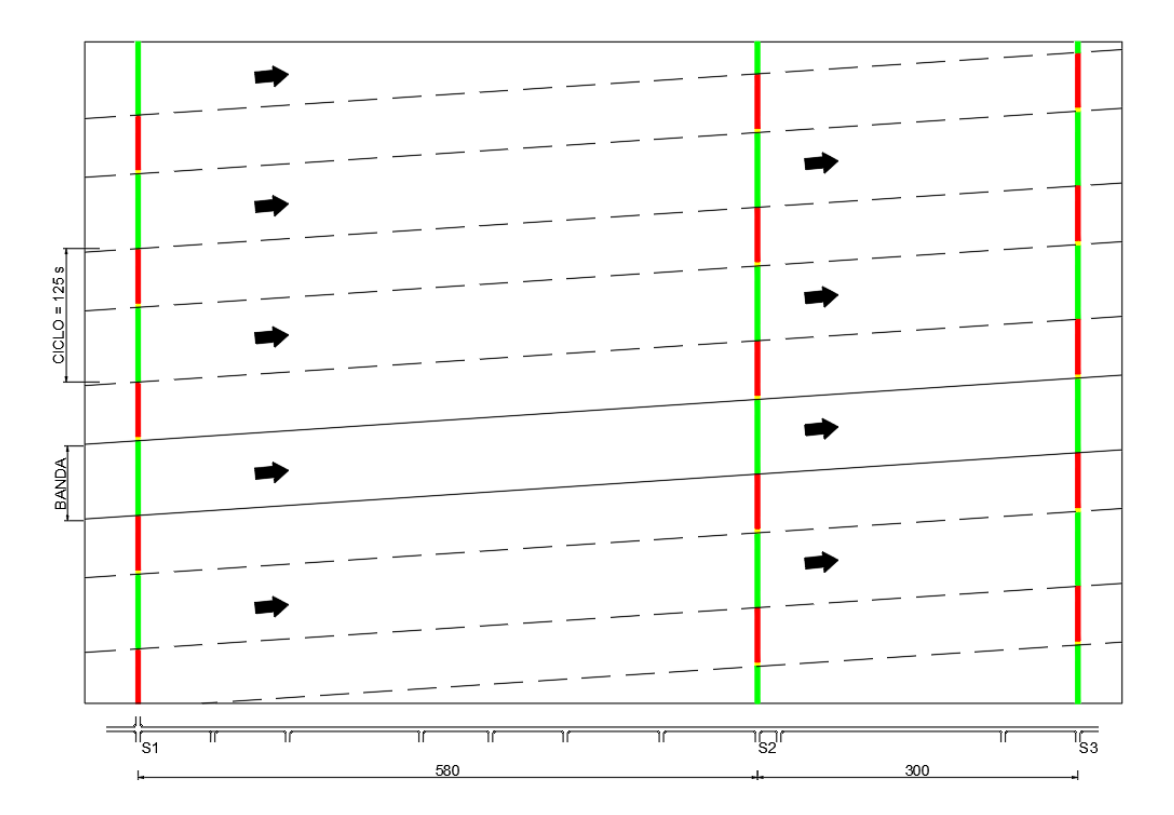

Figura 29: Diagrama espaço-tempo elaborado para a área de estudo

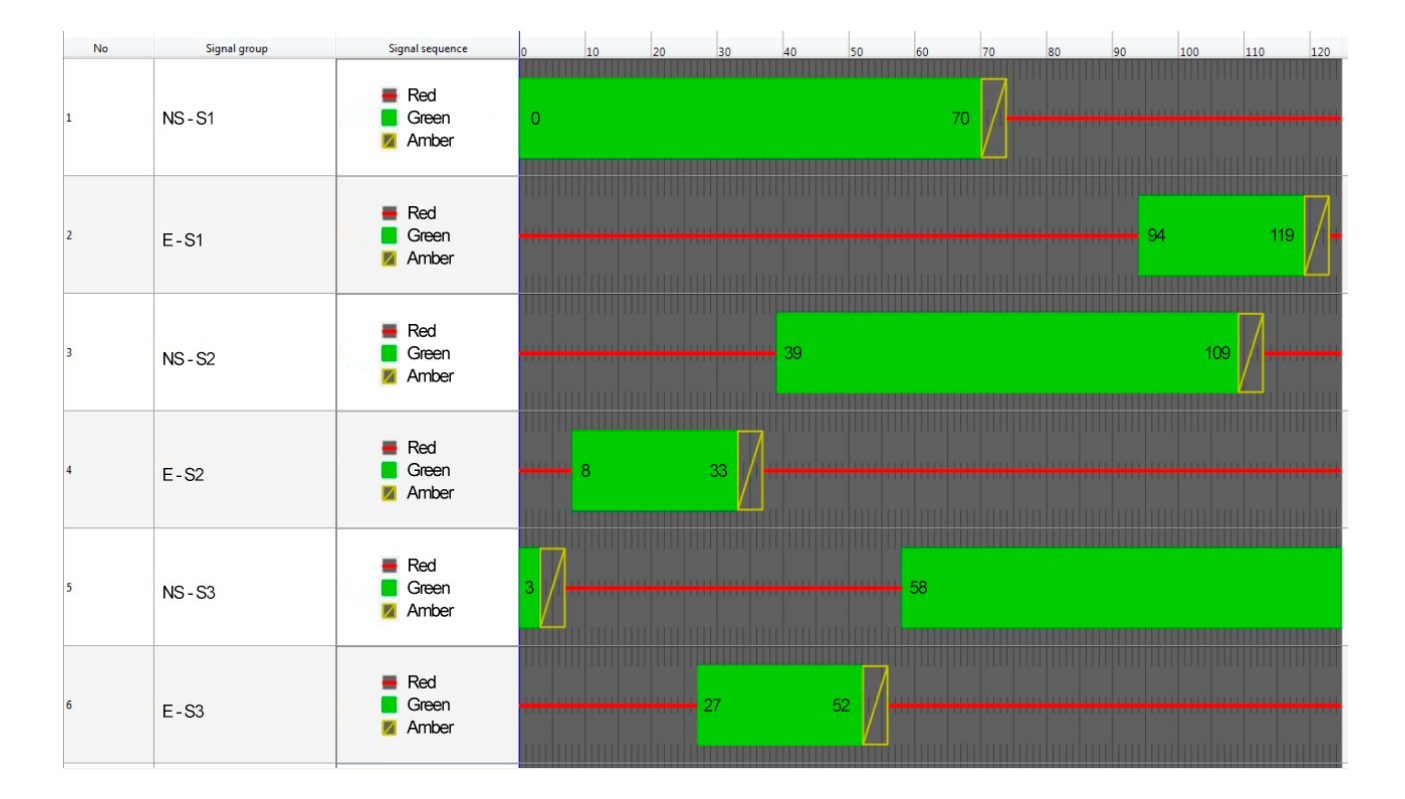

Figura 30: Configuração dos semáforos considerando a defasagem calculada

### 5.3.2 Comparação entre cenários

Os resultados das microssimulações são apresentados nas Tabelas 4, 5 e 6, referentes aos atributos de veículos, de contadores de fila e de nodes, respectivamente. Os gráficos comparativos entre os resultados dos quatro cenários são apresentados nas Figuras 31 à 34.

| Cenário               | Velocidade<br>média (km/h) | Distância total<br>percorrida (km) | Tempo total<br>de viagem (s) | Atraso médio (s) |
|-----------------------|----------------------------|------------------------------------|------------------------------|------------------|
| Cenário atual         | 23,87                      | 3733,88                            | 563090,16                    | 97,51            |
| Cenário alternativo 1 | 25,77                      | 4923,94                            | 687742,24                    | 79.65            |
| Cenário alternativo 2 | 16,32                      | 4854,44                            | 1070755,38                   | 172,60           |
| Cenário alternativo 3 | 15,35                      | 4801,40                            | 1125515,81                   | 186,92           |

Tabela 4: Resultados das microssimulações - Veículos

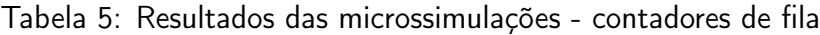

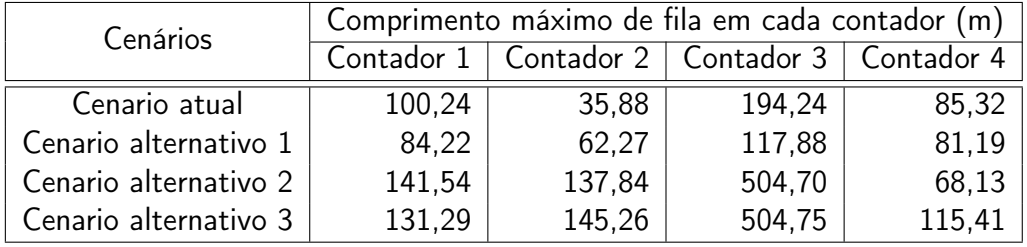

| Cenários              | Node | Nível de serviço | Veículos que<br>passaram pelo node | Veículos que<br>passaram pelo node<br>na via secundária |
|-----------------------|------|------------------|------------------------------------|---------------------------------------------------------|
|                       | 1    | LOS <sub>C</sub> | 1582                               | 191                                                     |
| Cenário atual         | 2    | LOS A            | 2074                               | 262                                                     |
|                       | 3    | LOS C            | 1980                               | 24                                                      |
|                       | 4    | LOS B            | 1855                               |                                                         |
|                       |      | LOS C            | 2005                               | 321                                                     |
| Cenário alternativo 1 | 2    | LOS A            | 2641                               | 370                                                     |
|                       | 3    | LOS B            | 2524                               | 32                                                      |
|                       | 4    | LOS B            | 2346                               |                                                         |
|                       |      | LOS D            | 2075                               | 323                                                     |
| Cenário alternativo 2 | 2    | LOS D            | 2568                               | 347                                                     |
|                       | 3    | LOS C            | 2467                               | 96                                                      |
|                       | 4    | LOS A            | 2290                               |                                                         |
|                       |      | LOS D            | 2097                               | 323                                                     |
| Cenário alternativo 3 | 2    | LOS D            | 2545                               | 351                                                     |
|                       | 3    | LOS C            | 2417                               | 96                                                      |
|                       |      | LOS B            | 2247                               |                                                         |

Tabela 6: Resultados das microssimulações - nodes

Figura 31: Comparação gráfica dos cenários

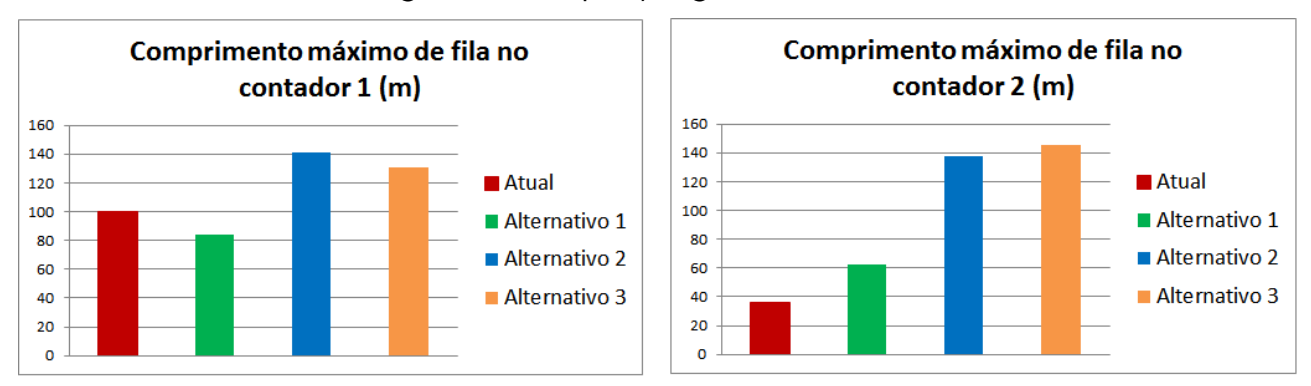

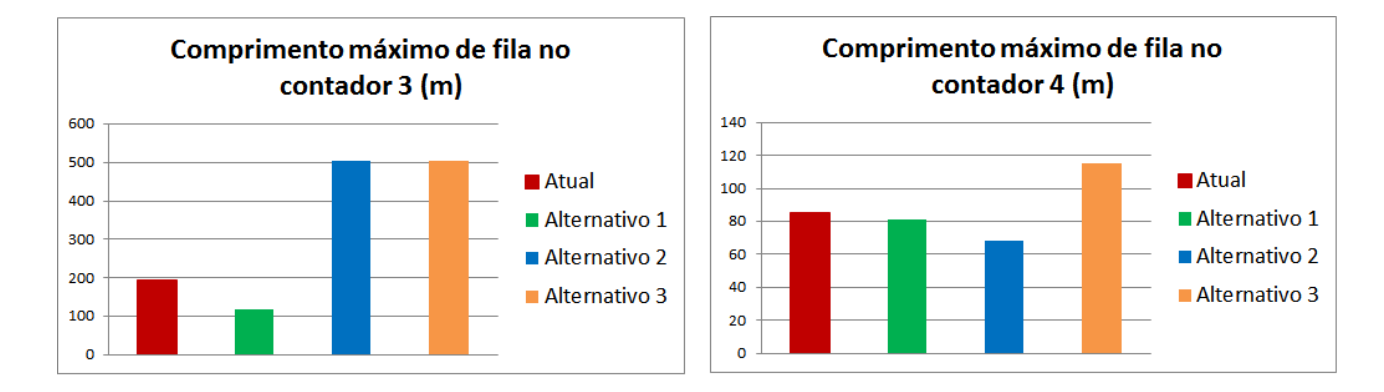

#### Figura 32: Comparação gráfica dos cenários

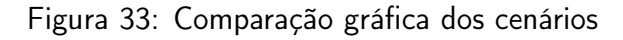

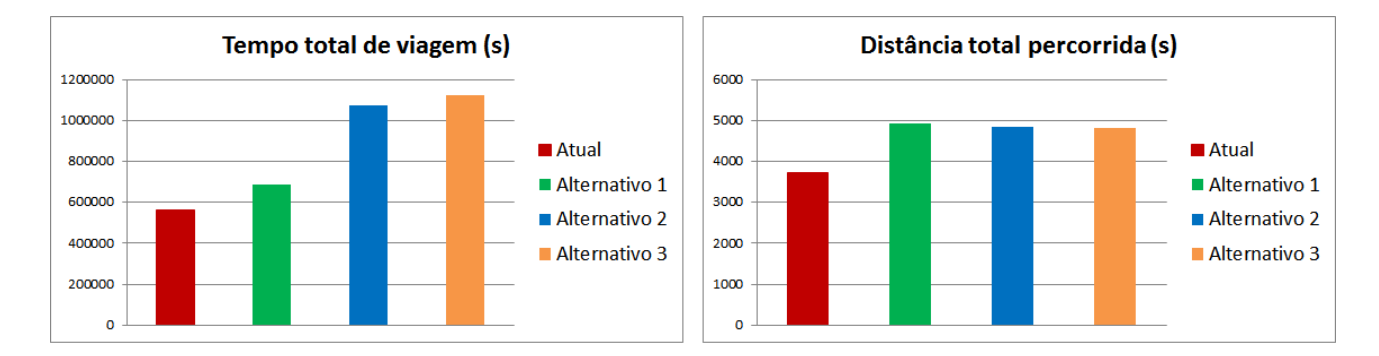

### Figura 34: Comparação gráfica dos cenários

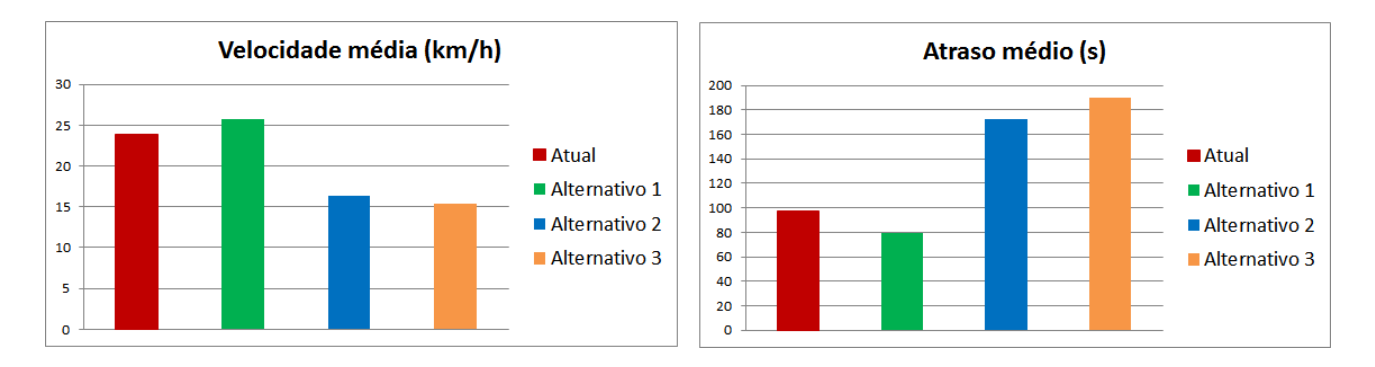

#### 5.3.3 Considerações sobre os resultados

Analisando o número de veículos que passaram pelos nodes nas vias secundárias, apresentado na Tabela 5, é possível perceber que esse número é baixo nas vias secundárias das interseções semaforizadas S2 e S3, sendo igual a zero na última, em todos os cenários, enquanto a única interseção não semaforizada escolhida para a análise, apresentou valores maiores.

Cenário atual O cenário atual apresentou resultados sem congestionamentos, não apresentando nível de serviço F nos pontos de coleta de dados. Esse cenário apresentou, em alguns pontos, resultados que servem de alerta. Por exemplo, o comprimento máximo de fila medido no contador 2. Em cenários com a demanda projetada para o futuro, pontos como esse, poderão apresentar situações de congestionamento.

Cenário alternativo 1 O primeiro cenário alternativo, com a demanda projetada e o aumento no número de faixas, apresentou resultados satisfatórios. Sendo o cenário com menor comprimento máximo de fila, maior velocidade média e menor tempo de atraso. Não apresentando níveis de serviço D,E ou F. Dos três cenários alternativos, esse cenário apresentou os melhores resultados, com comprimento máximo de fila no contador 3, aproximadamente, quatro vezes menor que nos outros cenários alternativos.

Contudo, o aumento do número de faixas de rolamento é uma obra de infraestrutura e deve ser levado em consideração os custos da obra.

Cenário alternativo 2 O cenário alternativo, com a proposta de melhoria nos tempos de defasagem, obteve resultados ruins. Com grandes comprimentos de filas e tempos de atraso. Não apresentando a fluidez desejada com o uso onda verde. Um dos fatores que influenciou na não fluidez do tráfego foi o não dimensionamento da semaforização para a demanda futura, sendo utilizados os meus tempos de ciclo atuais.

Somado a esse fator, houve a grande quantidade de veículos entrando na via principal entre as interseções semaforizadas S1 e S2, como pode ser analisado na Tabela 6, e a fila no contador 2 complementa essa conclusão, apresentada na Tabela 5. Segundo (CONTRAN, 2014), o diagrama espaço-tempo assume que não existem filas nas vias secundárias, sendo indicado para situações com condições de trânsito simplificadas. Nos casos de situações complexas, o autor recomenda a utilização de programas computacionais.

Cenário alternativo 3 O último cenário alternativo, somente com a projeção da demanda para o futuro, sem alterações na malha, apresentou situações de congestionamento. Seus resultados foram similares aos obtidos no segundo cenário. Mas no geral, os resultados do segundo cenário foram melhores. O tempo de atraso médio do segundo cenário foi 8, 92% menor quando comparado ao atraso do terceiro cenário. O atraso médio do cenário 1 foi 58, 04% menor. Desse cenário, pode-se concluir a situação da área de estudo no futuro, caso nenhuma alteração seja feita.

# 6 Conclusões

### 6.1 Considerações finais

Neste trabalho foi analisada uma área de estudo através da elaboração e avaliação de modelos de tráfego utilizando a técnica de microssimulação de tráfego, realizando comparações entre o cenário atual e os cenários alternativos com projeção de demanda para o futuro.

Os dados de infraestrutura, demanda e controle de tráfego são necessários para o desenvolvimento dos modelos. A obtenção dos dados foi uma importante etapa para o desenvolvimento da análise. O processamento dos dados de demanda permitiu a determinação do volume de viagens em cada período do dia. Os dados de controle de tráfego, como o tempo de ciclo e de cada fase, foram obtidos em campo proporcionando a elaboração do diagrama espaço-tempo com o objetivo de determinar a defasagem ideal do corredor. A defasagem real não pode ser obtida devido a dificuldades técnicas, não sendo possível a sua comparação com a defasagem calculada.

O estudo sobre as funcionalidades dos software VISUM e VISSIM demandou dedicação, com leitura dos seus manuais, com treinamento dos *software* e com tutoriais desenvolvidos pela própria PTV ou por usuários, esses conteúdos foram predominantemente encontrados em inglês. O uso dos software do mesmo grupo desenvolvedor permitiu exportar os dados referentes à alocação da demanda, os dados de infraestrutura e controle de tráfego, entre eles. Foi possível coletar dados relacionados a tamanho de fila, nível de serviço nas interseções, velocidade média dos veículos e tempo de atraso.

Os cenários alternativos buscavam melhorar as condições de tráfego na área de estudo. O cenário com aumento no número de faixas apresentou resultados favoráveis a fluidez de tráfego, foi o cenário que melhor garantiu a fluidez entre os cenários propostos. O cenário com a implantação da onda verde não apresentou melhoras nas condições de tráfego, com resultados similares aos obtidos no cenário sem alterações na infraestrutura e nos controles de tráfego. Mostrando que uma semaforização que não foi propriamente dimensionada, a aplicação de uma melhoria no tempo de defasagem não trouxe melhorias.

# 6.2 Sugestões para trabalhos futuros

São sugestões para futuros trabalhos na área de análises de corredores urbanos utilizando simulação de tráfego:

- Realização do cálculo analítico da defasagem ideal, realizando o dimensionamento da semaforização para a demanda futura.
- Realizar a validação e calibração do modelo de simulação antes das análises de resultados.
- Analisar os critérios para a implantação de sinalização semafórica no corredor utilizando a abordagem veicular.
- Inserir dados de demanda de transporte coletivo no modelo.

# Referências

- Andrade, M. Estudo para parimoramento da operação de controladores semafóricos fuzzy. Dissertação (Mestrado) — Universidade de Brasília, Faculdade de tecnologia, 2004.
- Ayala, R. J. L. Procedimento para identificação dos principais parâmetros dos microssimuladores a serem considerados no processo de calibração. Dissertação (Mestrado) — Departamento de Engenharia Civil e Ambiental, Faculdade de Tecnologia da Universidade de Brasília, 2013.
- Barceló, J. Fundamentals of traffic simulation. [S.l.]: Springer, 2010. v. 145.
- Bezerra, B. S. Semáforos: gestão técnica, percepção do desempenho, duração dos tempos. Dissertação (Mestrado) — Escola de Engenharia de São Carlos, Universidade de São Paulo, 2007.
- Brambila, L. M. Simulação microscópica distribuída de tráfego. Dissertação (Mestrado) Universidade Federal do Espírito Santo, 2008.
- Brasil. Código Brasileiro de Trânsito. 1997.
- Bruton, M. J. *Introdução ao planejamento dos transportes*. Rio de Janeiro, RJ: Editora Interciência, 1979.
- Campos, V. B. G. Planejamento de transportes. Conceitos e modelos. Rio de Janeiro, RJ: Editora Interciência, 2013.
- Cintra, M. Os custos dos congestionamentos na cidade de São Paulo. p. 38, Abril 2014.
- CONTRAN. Manual brasileiro de sinalização de trânsito. Brasília/DF, 2014. Volume V, Sinalização Semafórica.
- DENATRAN. Manual de semáforos. Brasília, 1984. Departamento Nacional de Trânsito.
- DNIT/IPR. Manual de estudos de tráfego. Rio de Janeiro, 2006. Departamento Nacional de Infra-Estrutura de Transportes. Diretoria de Planejamento e Pesquisa. Coordenação Geral de Estudos e Pesquisa. Instituto de Pesquisas Rodoviárias. Publicação IPR - 723. 91 p.
- Dutra, C. B. Avaliação da eficiência de métodos de coordenação semafórica em vias arteriais. Dissertação (Mestrado) — Escola de Engenharia de São Carlos, Universidade de São Paulo, 2005.
- Elefteriadou, L. An introduction to traffic flow theory. Gainesville: Springer Science+Business Media, Inc., 2014. v. 84. (Springer Optimization an Its Applications, v. 84).
- Ferreira, A. B. de H. Novo dicionário da língua portuguesa. Curitiba, PR: Ed. Positivo, 2009. (4 ed.).
- FHWA. Traffic analysis toolbox volume II: decision support methodology for selecting traffic analysis tools. [S.l.], 2004. Federal Highway Administration.
- FHWA. Traffic analysis toolbox volume III: guidelines for applying traffic . Microsimulation modeling software. [S.l.], 2004. Federal Highway Administration.
- FHWA. Manual on uniform traffic control devices for streets and highways. [S.l.], 2009. Federal Highway Administration.
- Lacerda, V. M. Estimação da velocidade média em vias urbanas com uso do microssimulador VISSIM. Dissertação (Mestrado) — Universidade Federal do Ceará, Centro de Tecnologia, Programa de Pós-Graduação em Engenharia de Transportes, 2016.
- Maia, F. V. B. Calibração e validação de modelos de meso e microssimulação do tráfego para a avaliação de intervenções tático-operacionais na malha viária urbana. Dissertação (Mestrado) — Universidade Federal do Ceará, Programa de Mestrado em Engenharia de Transportes, 2007.
- May, A. D. Traffic flow fundamentals. Englewood Cliffs, N.J., EUA: Prentice-Hall, 1990.
- Medeiros, A. L. Aplicabilidade de algoritmos henéticos para calibração de redes viárias urbanas microssimuladas. Dissertação (Mestrado) — Universidade Federal do Ceará, Centro de Tecnologia, Programa de Pós-Graduação em Engenharia de Transportes, 2012.
- NCHRP. Signal Timing Manual Second Edition. Washington, DC, 2015. National Academies of Sciences, Engineering and Medicine.
- Neris, D. F. Análise de desempenho do tráfego em rotatórias com alto e desequilibrado fluxo de veículos empregando semáforos na via principal. Dissertação (Mestrado) — Escola de Engenharia de São Carlos, Universidade de São Paulo, 2018.
- O'Flaherty, C.; Bell, M. G. Transport planning and traffic engineering. [S.l.]: Elsevier, 1997.
- Ortúzar, J. de D.; Willumsen, L. G. Modelling transport. [S.l.]: Wiley, 2011. v. 4°.
- Peeta, S.; Zhou, C. Experimental analysis of the robustness of the a priori stochastic dynamic traffic assignment solution for on-line applications. p. 281–303, 1998.
- PLAMUS. Produto 19. Relatório final Consolidação das propostas e plano de implementação. Volume I Informação e diagnóstico. Florianópolis, SC, 2015.
- PLAMUS. Produto 3.3. Calibração dos modelos de demanda. Florianópolis, SC, 2015.
- Portugal, L. da S. Simulação de tráfego: conceitos e técnicas de modelagem. Rio de Janeiro: Interciência, 2005.
- PTV. VISSIM 11 Manual. Karlsruhe, Germany, 2018. Plannung Transport Verkehr AG.
- Rodrigue, J.-P.; Comtois, C.; Slack, B. The geography of transport systems. 3<sup>a</sup>. ed. New York: Routledge, 2013.
- Roess, R. P. et al. Traffic Engineering. EUA: Pearson, 2010. Fourth edition.
- Spiegelman, C.; Park, E. S.; Rilett, L. R. Transportation statistics and microsimulation. USA: CRC Press, 2011.
- TRB. Highway capacity manual. Washington, DC: Transportation Research Board, 2010. v.1.
- TRB. Highway capacity manual. Washington, DC: Transportation Research Board, 2010. v.3.
- Vilarinho, C. A. T. Calibração de modelos microscópicos de mimulação de tráfego em redes urbanas. Dissertação (Mestrado) — Faculdade de Engenharia, Universidade do Porto, 2008.

# A Anexo A - Script para gerar matrizes O/D horárias

```
1 \# -*- coding utf-8 -*-
2 # ================================================
3 # ================================================
4 # Script para gerar matrizes OD horárias de viagens a partir dos dados de
5 # pesquisa domiciliar e dos fatores de expansão elaborados pelo PLAMUS.
6 # Autores: Alexandre Hering Coelho e Lucas Sell da Silva
7 # Data: 08/08/2019
8 # ================================================
9 # ================================================
10 import psycopg2
11 import datetime
12 # ================================================
13 # ================================================
14
15 start time = datetime.datetime.now ()
16
17 con = psycopg2.connect ("host=localhost dbname=tcc_lucas user=alexandre password=alex")
18 con.set_isolation_level ( psycopg2.extensions.ISOLATION_LEVEL_AUTOCOMMIT )
19 with con :
20 cur = con.cursor ()
21
22 # ================================================
23 # Criando as matrizes OD inicialmente vazias
2425 cur.execute ( " DROP TABLE IF EXISTS od_data " )
26 cur.execute ( " CREATE TABLE od_data ( origem text, destino text) " )
27
28 conta = 0
29 for line in open ( " dados_OD_domiciliar.csv" ).readlines ():
30 if conta > 0:
31 partes = line.rstrip ().split ( ", ")
32 origem = partes [29]
33 destino = partes [30]
34 cur.execute ( " INSERT INTO od_data (origem , destino ) VALUES ( '%s ',
                             '%s ')" % ( origem , destino ) )
35 conta += 1
36
37 cur.execute ( " SELECT DISTINCT origem FROM od_data ORDER BY origem " )
38 origens = cur.fetchall ()
39 cur.execute ( " SELECT DISTINCT destino FROM od_data ORDER BY destino " )
40 destinos = cur.fetchall ()
41
42 cur.execute ( " DROP TABLE IF EXISTS matrizes " )
43 cur.execute ( " DROP INDEX IF EXISTS matrizes_index " )
44 cur.execute ( " CREATE TABLE matrizes ( origem text , destino text , hora integer ,
              viagens integer)" )
45
46 for i in range ( 24 ):
47
48 print ( i )
49
```

```
50 for origem in origens :
51 for destino in destinos :
52 cur.execute ( " INSERT INTO matrizes ( origem , destino , hora ,
                               viagens) VALUES (\frac{1}{6}, \frac{1}{6}, \frac{1}{6}, \frac{1}{6}, \frac{1}{6}, \frac{1}{6}, \frac{1}{6}, \frac{1}{6}, \frac{1}{6}, \frac{1}{6})" % (origem [0],
                              destino [0], i ) )
53
54 cur.execute ( " CREATE INDEX matrizes_index ON matrizes ( origem , destino , hora )" )
55
56 # ================================================
57 # Inserindo os dados de viagens da planilha do PLAMUS
58
59 falhas_out = open ( " registros_com_falha.txt ", "w" )
60
61 cur.execute ( " DROP TABLE IF EXISTS n_periodos " )
62 cur.execute ( " CREATE TABLE n_periodos (np integer )" )
63
64 conta = 0
65
66 for line in open ( " dados_OD_domiciliar.csv" ).readlines ():
67
68 if conta > 0:
69
70 partes = line.rstrip().split( ", ")
71
72 inicio = partes [13]. replace ( " ", "" )
73 inicio_partes = inicio.split ( ":" )
74
75 fim = partes [14]. replace ( " ", "" )
76 fim_partes = fim.split ( ":" )
77
78 modo = partes [12]
79
80 if modo == " Individual ":
81
82 if len( inicio_partes ) == 2 and len( fim_partes ) == 2
                              and inicio != fim :
83
84 hora_inicio = int ( inicio_partes [0] )
85 minutos_inicio = int ( inicio_partes [1] )
86 dt_ini = datetime.datetime ( 2014, 5, 1,
                                    hora_inicio , minutos_inicio , 0 )
87
88
89 hora_fim = int( fim_partes [0] )
90 minutos_fim = int ( fim_partes [1] )
91 dt_fim = datetime.datetime ( 2014 , 5, 1, hora_fim ,
                                    minutos_fim , 0 )
92
93 duracao_total = ( dt_fim - dt_ini ). total_seconds
                                    () / 60.094
95 print ( "%s --------------------" % conta )
96 print ( " inicio = %s" % inicio )
97 print ( \text{Hint} ( \text{Hint} = \text{sin } \theta fim )
```
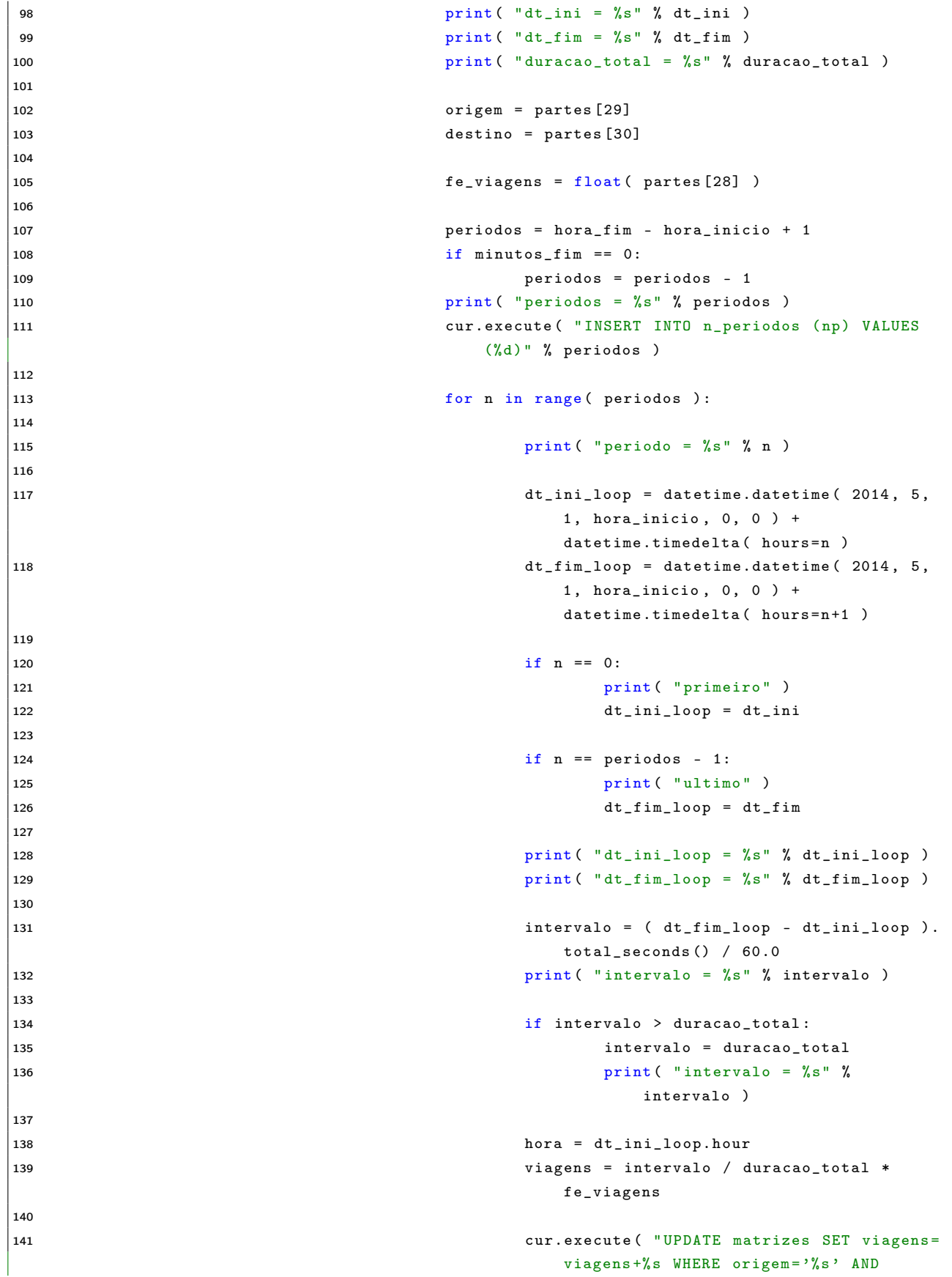

```
destino = \frac{1}{6}s' AND hora = \frac{1}{6}s'" % (
                                                                 viagens , origem , destino , hora ) )
142
143 else:
144
145 falhas_out.write ( \% \sin \% conta )
|146\begin{array}{ccc} \n 147 & \text{consta} & += & 1\n \end{array}148
149 n_periodos_out = open ( "n_periodos.txt", "w" )
150 cur.execute ( " SELECT np , COUNT (*) AS conta FROM n_periodos GROUP BY np ORDER BY
                  conta DESC" )
\vert151 resultado = cur.fetchall()
152 for item in resultado :
153 n_periodos_out.write ( "%s: "%s\n" % ( item [0], item [1] ) )
154 n_periodos_out.close ()
155|156 falhas_out.close()
\vert 157
158 # ================================================
159 # Pegando a hora de pico
160\vert161 output = open ( " viagens_totais_horas.txt", "\texttt{w}" )
162 cur.execute ( " SELECT hora , SUM( viagens ) AS total FROM matrizes GROUP BY hora ORDER
                   BY hora" )
\vert163 resultado = cur.fetchall()
|164 for item in resultado:
165 output.write ( "%s: %s\n" % ( item [0] , item [1] ) )
|166 output.close()
167
168 # ================================================
169 # Gravando as matrizes em arquivos csv
\vert 170
\vert171 for i in range (24):
\vert 172
173 print ( "gravando matriz %02d" % i )
174
|175 \vert 0ut_matrix = open ( "matriz_%02d.csv" % i, "w" )
176177 out_matrix.write ( ", %s\n" % ", ".join ( [ ori [0] for ori in origens ] ) )
178
179 for origem in origens :
|180 			 ut_line = "%s" % origem [0]
\vert181 \vert181 \vert181 \vert181 \vert181 \vert181 \vert181 \vert181 \vert181 \vert181 \vert181 \vert181 \vert181 \vert181 \vert181 \vert181 \vert181 \vert181 \vert181 \vert181 \vert181 \vert181 \vert181 \vert181 \vert181 \vert181 \vert181 \vert1
182 cur.execute ( " SELECT viagens FROM matrizes WHERE origem = '%
                                              s' AND destino = \frac{9}{8} \frac{1}{8} AND hora = \frac{9}{8} d" \frac{9}{8} ( origem [0],
                                              destino [0], i ) )
183 out_line += " ,%s" % cur.fetchall () [0][0]
\begin{vmatrix} 184 & 0 & 0 & 1 & 1 & 0 \\ 184 & 0 & 0 & 0 & 0 \\ 0 & 0 & 0 & 0 & 0 \\ 0 & 0 & 0 & 0 & 0 \\ 0 & 0 & 0 & 0 & 0 \\ 0 & 0 & 0 & 0 & 0 \\ 0 & 0 & 0 & 0 & 0 \\ 0 & 0 & 0 & 0 & 0 \\ 0 & 0 & 0 & 0 & 0 \\ 0 & 0 & 0 & 0 & 0 \\ 0 & 0 & 0 & 0 & 0 \\ 0 & 0 & 0 & 0 & 0 \\ 0 & 0 & 0 & 0 & 0 \\ 0 & 0 & 0 & 0 &185 b out_matrix.write ( out_line )
186
187 out matrix.close ()
188
\vert189 con.close()
```

```
56
```

```
|190191 print ( " Tempo de processamento = " + str ( datetime.datetime.now () - start_time ) + "
        segundos " )
192 print ( "FIM" )
```